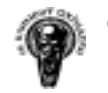

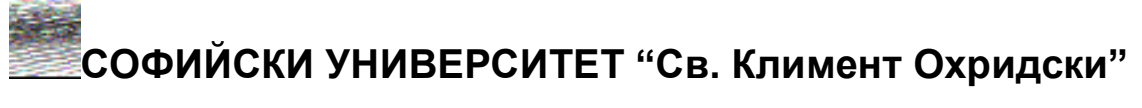

# ФАКУЛТЕТ "МАТЕМАТИКА И ИНФОРМАТИКА"

Катедра "Информационни технологии"

# ДИПЛОМНА РАБОТА

на

Станислав Василев Михайлов

Специалност "ИКТ"

Факултетен № M21094

# ТЕМА: Система за управление на

стоки и поръчки

Научен ръководител: доц. д-р. Боян Бончев

София, 2006 година

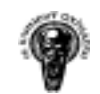

# Съдържание

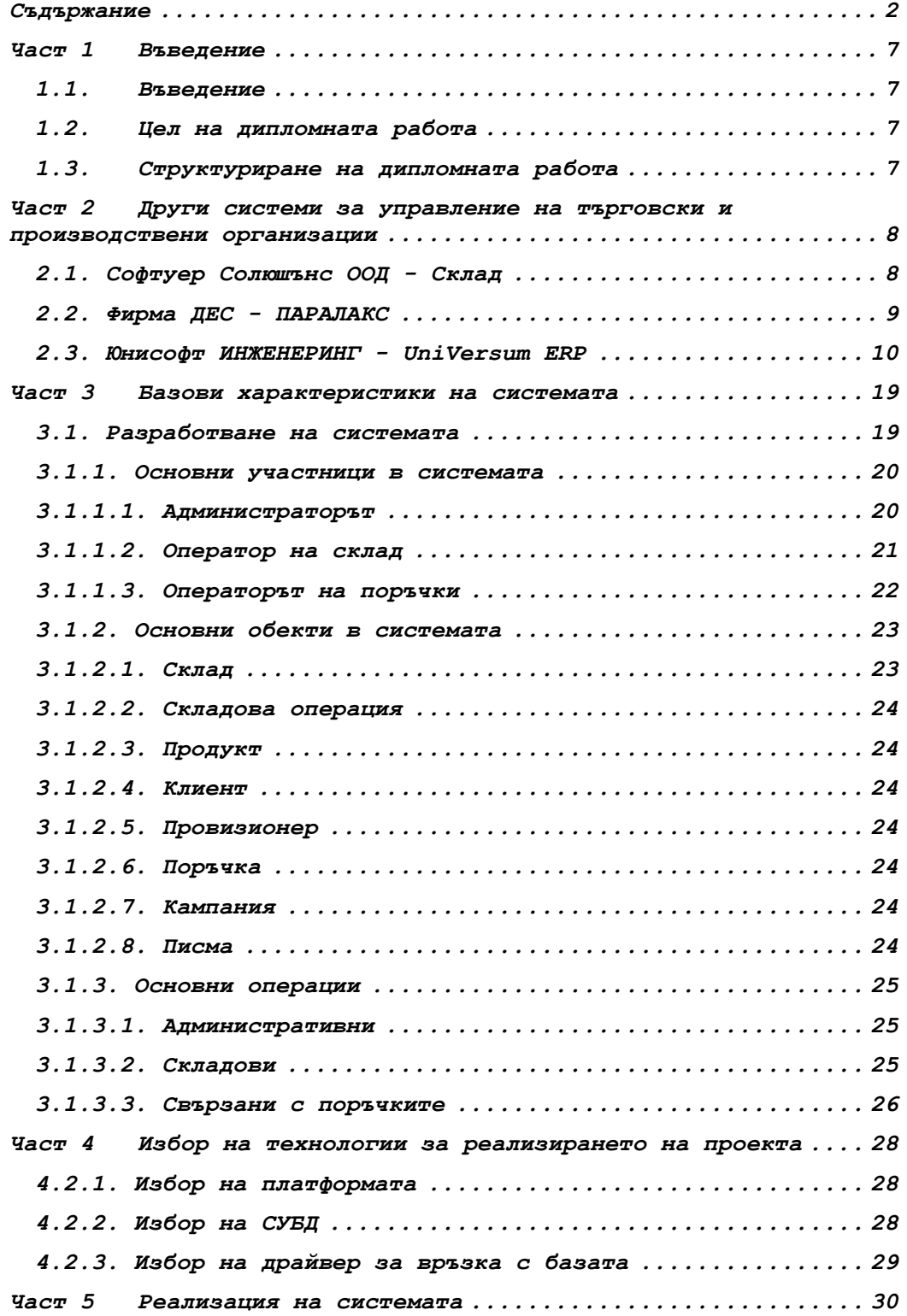

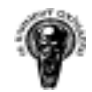

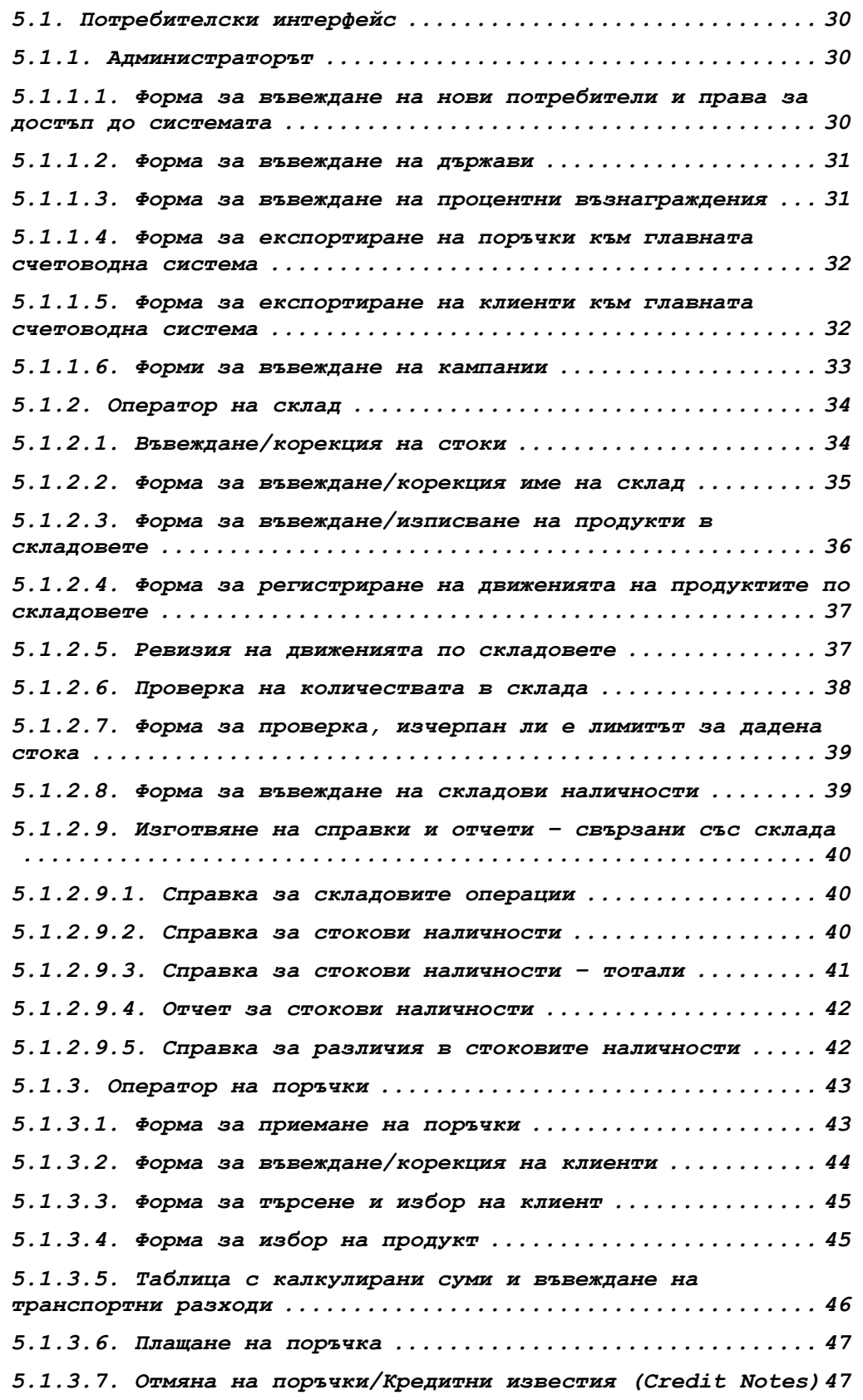

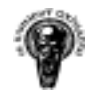

5.1.3.8. Генериране на писма за изпращане към клиенти при закъснение на плащане  $\dots\dots\dots\dots\dots\dots\dots\dots\dots\dots\dots\dots$  $5.1.3.9.$  Разпечатка на направената поръчка .................. 48 5.1.3.10. Форма за изписване на поръчки ................... 49 5.1.3.11. Изготвяне на справки и отчети ................... 50 5.1.3.12.1. Справка за направени и изпълнени поръчки ...... 50 5.1.3.12.2. Справка за поръчаните продукти ................ 51 5.1.3.12.3. Детайлна справка за направени поръчки ......... 51 5.1.3.12.4. Справка за равнения на направени поръчки ...... 52 5.1.3.12.5. Справка за направени поръчки чакащи да бъдат изпълнени ................................................. 53 5.1.3.12.6. Справка за направени поръчки, който не са платени .......................................................... 53 5.1.3.12.7. Справка за направени поръчки според дните ..... 53 5.1.3.12.8. Справка за направени поръчки според месеците .. 54 5.1.3.12.9. Справка за броят на поръчваните продукти за даден период .................................................... 55 5.1.3.12.10. Справка за броят на поръчваните продукти по месеци .................................................... 55 5.1.3.12.11. Справка за активността на персонала по дни ... 56 5.1.3.12.12. Справка за активността на персонала по месеци 56 5.1.3.12.13. Справка за активността на клиентите по дни ... 57 5.1.3.12.14. Справка за активността на клиентите по месеци 57 5.1.3.12.15. Справка за комисионните на провизионерите според поръчките в даден период .................................. 58 5.1.3.12.16. Справка за комисионните на провизионерите в даден период .............................................. 58 5.1.3.12.17. Справка за комисионните на дилърите .......... 59 5.1.3.12.18. Справка за комисионните на провизионерите, които не са дилъри .............................................. 60 5.1.3.12.19. Справка анализ на направените поръчки от дилърите с разбивка за всяка поръчка и продукти ........... 61 5.1.3.12.20. Справка за релациите между провизионерите с възможност за експорт в MS Excel .......................... 61 5.1.3.12.21. Справка за закъснелите с плащане клиенти и генериране на съответни писма към тях. .................... 62 5.2. Описание на база данни на системата .................. 62 5.2.1. Таблица base\_cntr .................................. 62 5.2.2. Таблица base\_comm .................................. 63 5.2.3. Таблица base\_doc\_type .............................. 63

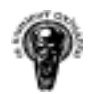

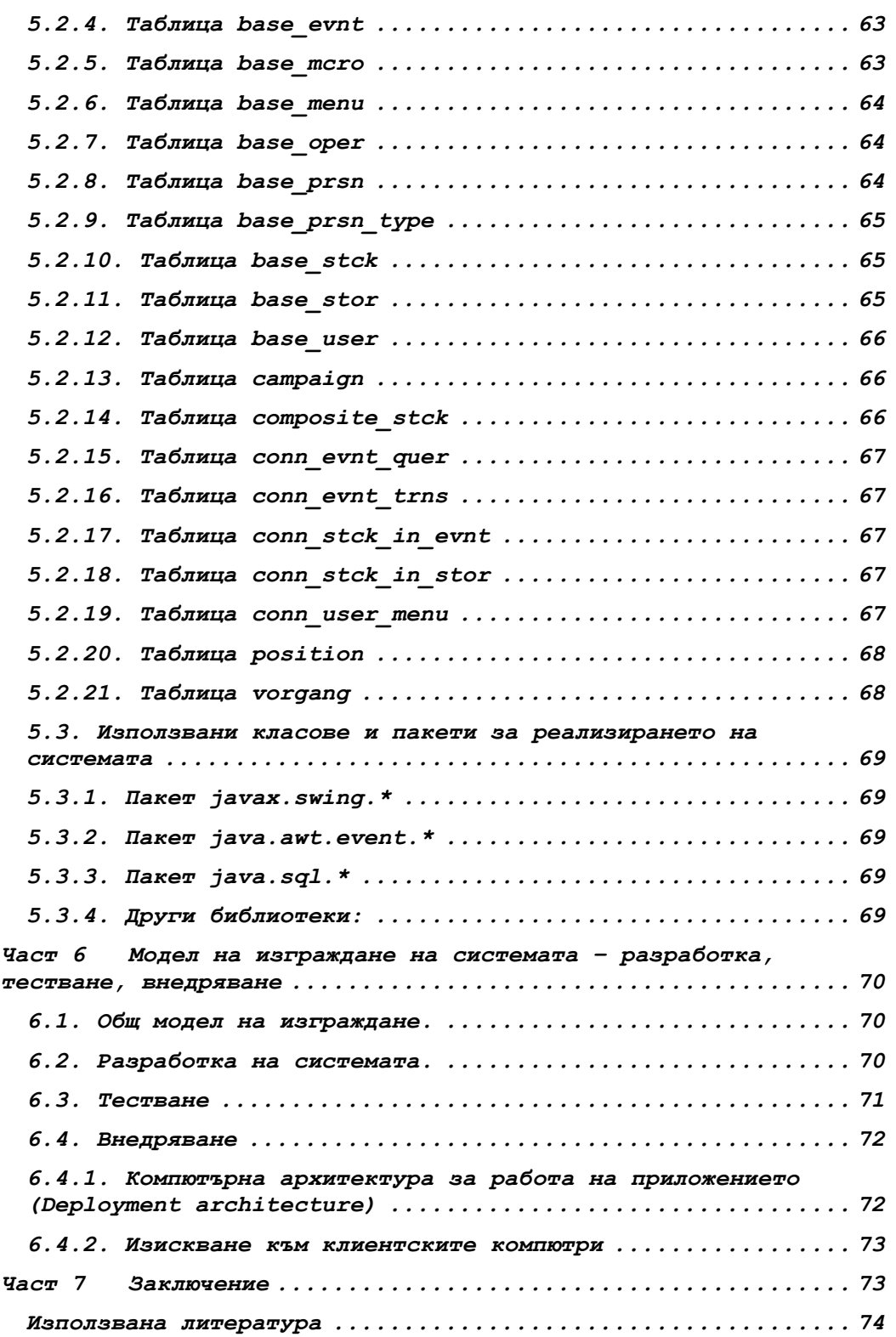

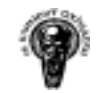

# Част 1 Въведение

# 1.1. Въведение

системата.

В настоящата дипломна работа е представена една система за управление на складове, стоки, клиенти и поръчки. Поръчана е, и изработена за централния склад на фирма занимаваща се с търговия на аптечни стоки и материали.

### 1.2. Цел на дипломната работа

Целта на дипломната работа е да се реализира система за управление на стоки и поръчки, като основните функции на системата са да обработва поръчки идващи към централният склад на фирмата, като чрез нея се следи за целият процес, от приемането на нови стоки в склада, до пренасочването им към аптечната или дистрибуторската мрежа на фирмата, а в редки случай и към крайни клиенти.

Системата дава възможност за управлението на складови наличности, проследяване на движението на стоки в складовете, инвентаризация на стоките, обработка на клиенти и поръчки и тяхното състояние. Чрез нея се генерират справки и отчети, дава се възможност за експортиране на данни към главна счетоводна система /в XML формат/, изход на данните към принтер или Microsoft Excel, работа с потребители /оператори на системата/ и техните права.

Системата е реализирана на програмен език Java, като е използвана технологията Java Swing, за изграждането на потребителския интерфейс. За хранилище на данни системата използва Microsoft SQL Server 2000.

#### 1.3. Структуриране на дипломната работа

Дипломната работа е съставена от 4 части: Част първа "Въведение" – кратко въведение н настоящата дипломна работа. Част втора "Други системи за управление на търговски и производствени организации" – други подобни системи. Част трета "Базови характеристики на системата" – дефинират се основните групи участници/оператори в системата и техните отговорности, дефинират се базовите изисквания към системата. Обоснован е изборът на технология за реализирането и. Част четвърта "Реализация на системата" – разгледана е функционалността на системата. Представят се потребителските форми за манипулиране на данните и моделът на базата данни. Описани са накратко използваните Java API за реализирането на

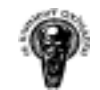

Част пета "Модел на изграждане на системата – разработка, тестване, внедряване" – Описано е какви принципи са следвани при изграждане на системата. Част шеста "Заключение" – Заключителни думи и бъдещо развитие на системата.

# Част 2 Други системи за управление на търговски и производствени организации

### 2.1. Софтуер Солюшънс ООД - Склад

Уеб базирана складова и информационна система за управление на складово стопанство, която дава възможност за следене на стоки, доставчици, клиенти, приходи, разходи и каси в неограничен брой складове. Системата работи през уеб браузър, което позволява работа както в локална мрежа, така и дистанционна работа с нея през Интернет със съответните сертификати за сигурност. Подходяща е при работа с отдалечени обекти (магазини), с които няма връзка с локалната мрежа.

Системата работи на Windows, Linux/Unix платформи. Според видът на платформата е реализирана/модифицирана на PHP, Perl, Java, ASP като сървърна част и технологиите HTML, XML, DHTML, Java applet, JScript за изграждането на потребителските интерфейси. СУБД също варира според избраната платформа, като се предлагат InterBase, MySQL, mSQL, MS SQL Server, Paradox, PostgreSQL

### Възможностите на системата са:

- Приход / Разход на стоки и услуги в различни валути;
- Начално зареждане на стоки, доставчици, клиенти и каса към определена дата;
- Отстъпки;
- Каси в различни валути;
- Прехвърляне на стоки между складове;
- Зареждане на магазини;
- Връщане стоки на доставчици;
- Замяна на стоки от клиенти и доставчици;
- Рекламации на стоки към доставчици;
- Бракуване на стоки;
- Консигнация;
- Поддръжка на доставна цена, цена на дребно и цена на едро;
- Поддръжка на неограничен брой валути;
- Поддръжка на магазини на едро и дребно;
- Инвентаризация стоки в складовете по различни критерии;
- Справки по различни критерии: Наличност; Приход; Разход; Движение на стоки; Най-продавани стоки, Най-силни клиенти, Доставчици, Стоки без движение, Промяна на цени и др.;
- Печат на всички складови и касови документи;

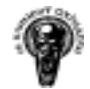

- Различни нива на достъп до системата за различни потребители;
- Дневник на действията, извършени от всеки потребител в системата;
- Работи на различни платформи ( Windows, Linux, Mac );
- На работните станции не се инсталира допълнителен софтуер нужен е само уеб браузър;
- При работа със системата през Интернет не е нужна високоскоростна връзка;
- Може да се работи с нея както в локалната мрежа на потребителя (Интранет), така и през Интернет с кодиране на потока от данни със съответните нива на сигурност;
- Със системата се работи в реално време т.е. ако се работи на отдалечени работни места (магазини) не е нужно прехвърляне на информацията между магазините и централния сървър посредством магнитен носител, а информацията се отразява директно в централния сървър;
- По-ниски разходи не е необходимо закупуването на скъпа сървърна OS и скъпи база данни;
- По-евтин сървър не е нужно да се закупуват скъпи сървъри за приложението;
- Бързина цялата информация се обработва на сървъра и потока от данни е само за визуализация на клиентските машини;

# 2.2. Фирма ДЕС - ПАРАЛАКС

ПАРАЛАКС е програмен продукт за автоматизиране дейността на търговски фирми. Изграден е като "Клиент – Сървър" и е предназначен за работа в мрежа от неограничен брой работни места.

Системата е реализирана на Borland Dephi, като при инсталация на програмата се инсталира Interbase Server 6.01. Системата е в процес на развитие, към нея ще бъдат добавени множество от справки и технологични операции.

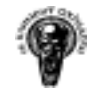

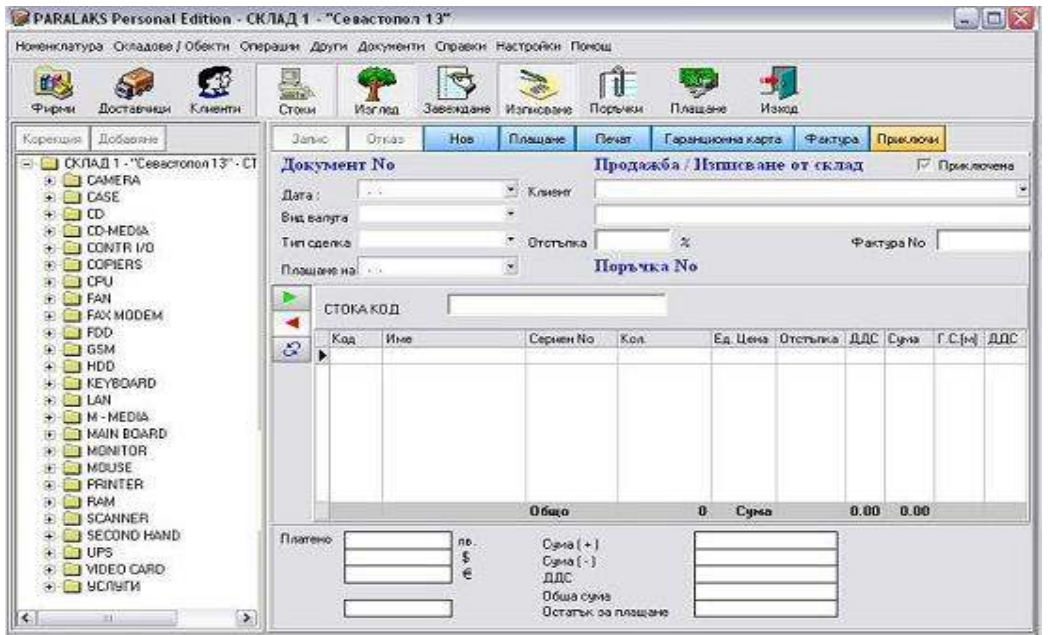

Фиг. 2.1. ПАРАЛАКС

### Основни функции:

- Поддържа база данни от стоки, стокови групи и подгрупи, доставки, продажби, поръчки и др.;
- Поддържа неограничен брой складове с възможност за прехвърляне на стоки между тях;
- Поддържа стоки със серийни номера;
- Работи с три основни вида валута;
- Възможност за отразяване на смесени плащания в трите валути;
- Вграден модул каса и банка;
- Издаване на фактури;
- Издаване на складови разписки и гаранционни карти;
- Работи с бар код четец и кодове на стоки.
- Следи задължения към доставчици и от клиенти;
- Справка за история на стоки и стоки със серийни номера(кога е доставена, на кого е продадена и т.н.);
- Периодични справки и графики за продажби, доставки, печалба, задължения по ДДС, получени фактури, издадени фактури и др.

# 2.3. Юнисофт ИНЖЕНЕРИНГ - UniVersum ERP

ERP – Най-общо казано, това е софтуерна система, чрез която се управляват фирмените ресурси, като се използва централизирана база данни за информацията. Отразява всичко, случващо се в организацията, дава моментен поглед на състоянията, автоматизира бизнес процесите, формализира отношенията между структурите на организацията и нейните контрагенти, регламентира условията по упражняване на дейността, притежава огромно know-how за това какъв би бил един от оптималните модели за организация на дейността, централизира информацията,

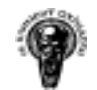

така, че да е достъпна за всички, които имат права на достъп върху нея.

UniVersum ERP е една напълно интегрирана модулна система за управление на бизнеса предоставяща средства за управлението на широк кръг от дейности – от производството до взаимоотношенията с дистрибутори. Системата е с 3-слойна архитектура, базирана е на стандарта Java 2 Enterprise Edition и е платформено независима. Потребителите могат да ползват като операционна система за сървър Windows NT,2000,XP, Linux, MacOS или UNIX, а също така различни СУБД, включително и безплатни.

Според възможностите и функциите, които изпълнява UniVersum ERP, формално може да бъде разделен на няколко модула, взаимодействащи помежду си и осигуряващи интегрираност на информацията:

- Многофирмена и многоскладова дейност;
- Търговска дейност;
- Мобилна търговия;
- Номенклатури и каталози;
- Складова дейност;
- Финанси управление на приходи, разходи, падежи, каси;
- Бюджетиране;
- Планиране;
- Управление на проекти;
- Логистика;
- Производство;
- Сервиз;
- Лизинг;
- Контрагенти;
- Взаимоотношения с клиенти (CRM);
- Човешки ресурси;
- Счетоводство;
- Справки и анализи.

#### Многофирмена и многоскладова дейност

UniVersum ERP, управлява няколко фирми, като клиентите следят индивидуално управлението на дейностите им. Към всяка една фирма има възможност за дефиниция на неограничен брой складове.

#### Търговска дейност

Възможностите за управление на търговската дейност е наистина широко застъпена в UniVersum ERP. Има възможност за управление на:

- Запитвания, като информацията постъпила в системата, подлежи на групиране и допълнително анализиране по различни критерии;
- Оферти, това може да бъде развитие на запитване, като не се налага повторно набиране на данните. Информацията подлежи на анализи;
- Заявки от клиенти;
- Поръчки по заявки от клиенти, подлежат на групиране по различни критерии, като например: производител, група артикули и т.н.;
- Покупки на стоки от доставчици или производители, като се следи за това какво е поръчано и доставено;
- Продажби, директни или такива по заявки от клиенти, системата автоматично следи за поетите ангажименти по отношение на фиксирани дати за продажба, има възможност за много справки със задаване на допълнителни критерии;
- Внос, документална организация и проследяване на пристигнали стоки спрямо поръчани, по какви поръчки, частично получаване и т.н.;
- Износ, подготовка и организация;
- Обмитявания и гъвкаво разпределение на транспорт и застраховки при внос за една или няколко поръчки към една доставка;
- Ценообразуване, включително автоматизирано, като клиентите дефинират предварително критериите за динамичното ценообразуване;
- Видове цени, използват се за формиране на продажните цени според потребителските групи клиенти или за всеки един клиент по отделно. Възможно е да се формират кръстосани условия, например, формиране на цена според клиент или група клиенти за артикул или група артикули;
- Консигнации, напълно се покриват възможностите при работа с консигнации, клиентите разчитат на богат набор от справки с динамични критерии;
- Отложени плащания, покриват се всички случаи на отложени плащания, с подробно следене на падежи, предварително дефиниране на условия и т.н.;
- Рекламации, отразява рекламации и синтезира информация по различни критерии, като например, производител, марка, модел и др.;
- Запазвания, функционират интегрирано с управлението на склада, като дават възможност за гъвкав подход към работата;
- Отстъпки и надценки, цялостна подсистема за управление на обектите и критериите, като е възможно да формират, стартират, променят, отменят отстъпки или надценки. Съществена е възможността да се задават отстъпки за всеки един ред по отделно;
- Промоции, клиентите дефинират сами критериите на промоциите, системата следи за начало и край на периодите и автоматично активира и прекратява условията на промоцията;
- Генериране на ценови листи, по зададени предварително критерии;

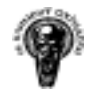

- Бонуси, като формирането им за персонала става от потребителите с необходимите права в UniVersum ERP;
- Аванси, по сделки и регулярни поръчки;
- Преки и непреки разходи, като възможност за диференциране и контролиране на разходите. В комбинация са с богати по възможности справки;
- Многовалутни операции, системата работи с многовалутни операции и пази пълна история на валутни курсове в необходимата дълбочина;
- Работа с бар код четци, мобилни или стационарни;
- Касови работни места, модул, интегриращ касовата работа в магазини и други търговски обекти към цялостната система.

#### Мобилна търговия

С UniVersum ERP, клиентите могат да управляват мобилна търговия в аспекти съобразени с вида на дейността им. Мобилните устройства се синхронизират с централната система и обменят необходимите данни. Предоставят възможност за мобилен контрол на взаимоотношенията с контрагентите.

#### Номенклатури и каталози

При работа с номенклатури и каталози UniVersum ERP, дава възможности за:

- Създаване на йерархия по групи и подгрупи;
- Автоматично системно кодиране;
- История на цените при покупка от различни доставчици;
- Самостоятелно дефиниране на признаци за продукта;
- Import и Export на групи, номенклатури, електронни каталози;
- Управление на замени;
- Работа с вложени мерни единици;
- Работа с рецепти и съставни изделия;
- Работа с партиди;
- Работа със серийни номера;
- Следене срокове на годност.

#### Складова дейност

Основни възможности, при управление на складова дейност:

- Адресиране на стоките в склада;
- Управление на минимални стокови количества;
- Управление на запаси;
- Справки за обращаемост;
- Сигнализиране за застояли стоки;
- Определяне на ключови продукти;
- Планиране на наличности;
- Движение на стоки между складове;

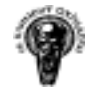

- Запазване на стоки за клиент;
- Двустепенно отчитане при предаване на стоки;
- Контрол на входно-изходните точки;
- Ревизии;
- $\bullet$  Брак;
- $\bullet$  Липси;
- Излишъци.

#### Финанси

Управление на приходи, разходи, падежи, каси:

- Управление на паричните средства в различни валути;
- Контрол на приходите;
- Контрол на разходите;
- Контрол на падежите;
- Контрол на задълженията;
- Управление на каси;
- Отчитане на копюри в касата;
- Управление на банкови сметки;
- Проследяване на банкови операции;
- Прихващане на задължения;
- Управление на разсрочени плащания.

#### Бюджетиране:

- Залагане на бюджети;
- Свободно дефиниране на периоди;
- Свободно дефиниране на обекти и подобекти;
- Следене на бюджетите;
- Процентно отчитане за изпълнение;
- Анализи за процентно усвояване;
- Анализи по отдели;
- Анализи по обекти;
- Анализи по проекти;
- Контрол при изпълнението.

#### Планиране на производствени мощности:

- Планиране на човешки ресурси;
- Планиране на доставки на суровини и материали;
- Планиране на складови наличности от готова продукция според зададени критерии;
- Планиране на устойчиво развитие;
- Планиране на пласмента на база прогноза за търсене;
- Планиране на доставки на суровини и материали;
- Планиране на складови наличности от готова продукция според зададени критерии;
- Планиране на устойчиво развитие;

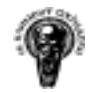

• Планиране на пласмента на база прогноза за търсене;

Управление на проекти е опция в UniVersum ERP със следните възможности;

- Описване на проект-план с цели, задачи, ресурси и назначения;
- Дефиниране на етапи и подетапи графици, продължителност, последователност, осигуряване с трудови ресурси – мениджър проект, мениджър етап, работници и т.н.;
- Дефиниране на приоритети на проект и етапи ;
- Управление и преразпределяне персонал и средства между няколко проекта;
- Анализиране на състоянието на проекта и/или етапа;
- Анализ на риска видове и класификация;
- Контрол;
- Процент на завършване;
- Дата на започване;
- Дата на завършване;
- Договорни отношения;
- Система за одобрение;
- Справки за състояния, разходи, загуби, иновации, производствен, технически, икономически, пазарен потенциал.

#### Възможности, при управление на Логистика:

- Планиране доставки на суровини и материали;
- Управление на складови пространства;
- Дефиниране на превозни средства и маршрути;
- Дефиниране на отговорници по превозни средства;
- Групиране на клиентски заявки;
- Планиране на транспортни курсове;
- Финансово управление на транспортния парк;
- Отчитане на ефективност от транспорт;
- Управление на дилъри и дистрибуция;
- Справки за разходите по транспорт;
- Справки за разходите по складиране;
- Планиране на бъдещи транспортни нужди и т.н.

## Управление на Производство:

Системата дава възможност да се дефинират разходно-материални норми за производство (рецепти или спецификации), на базата на които да се формират документите за разходване на материали към производството - "За производство" и документи за заприхождаване на готови продукти и ценни отпадъци - "Произведени".

За да бъде завършен производственият процес, от икономическа гледна точка, UniVersum ERP дава възможност за получаване на пълна общозаводска себестойност на производството посредством

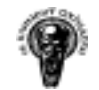

натрупване на допълнителни (разпределяеми) производствени общозаводски разходи; Някои от основните възможности на UniVersum ERP са:

- График за основно производство от прогноза до поръчка;
- Конфигуратор на продукта материали, доставчици и т.н.;
- Изчисляване стойността на вложените материали в продукта, формиране на цена;
- Оферти и поръчки (за продажба), следене на клиентски поръчки на всички етапи;
- Управление стоковите запаси, пълен финансов анализ на стоковите запаси и инвентаризация;
- Пълен контрол на номерата серийни, партиди, проследява движението на стоките по тези критерии;
- Контрол на много организации, като ги възприема като автономна единица;
- Контрол на качеството на входа и изхода на процеса;

#### Сервиз, основни възможности:

- Работа със серийни номера;
- Въвеждане и управление на нормовремена;
- Работа с гаранции от доставчика и към клиента;
- Гаранционно и извънгаранционно обслужване;
- Приемане на сервизни поръчки;
- Прогнозиране на срок за изпълнение;
- Разпределение на поръчките по сервизни сътрудници;
- Отчитане на време за изпълнение;
- Групиране сервизните времена по сервизни работници.

# Управление на Лизинг е опция за UniVersum ERP със следната функционалност:

- Формиране на лизингови договори;
- Формиране на лизингов план;
- Управление и контрол на падежи и просрочия;
- $\bullet$  Лихви;
- Санкции при просрочия;
- Прекратяване на лизингови договори;
- Смяна на лизингополучателя.

# В частта за управление на Контрагенти, може да се разчита на:

- Финансови лимити за отложени плащания;
- Времеви лимити за разсрочени плащания;
- Дефиниране на условия за работа с всеки контрагент;
- История на покупки и продажби;
- Блокиране или предупреждение при извънлимитна сделка;

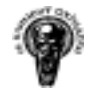

- Управление на работа с търговски вериги;
- Систематизиране на договори;
- Справки за клиентски обороти.

#### Взаимоотношения с клиенти (CRM):

- Подредена и достъпна информация за всички служители;
- Управление на всички входящи информационни потоци телефон, e- mail, факс, устни договорки;
- Управление и контрол на взаимоотношенията с контрагентите;
- Съхранява и предоставя достъп до фирмената информация документи, договори, телефонни и устни уговорки, e-mail-и, отразява комуникацията, важни параметри, събития и т.н.;
- Управление на Маркетинга групиране на клиентите по интереси, маршрутизиране на типовете информация подавана към клиентите, телемаркетинг (отразява в системата тенденциите на търсенето по артикули);
- Помощ при контактуване с клиенти:
- Обем от информация за адреси, телефони, лица за контакти, проведени разговори;
- Планиране на задачи и отразяване на изпълнението им;
- Времево разпределение на задълженията по конкретни сътрудници и контрол по йерархия и т.н.;
- Удобно въвеждане на данни;
- Класификация и анализи.

## Човешки ресурси, покритие:

- Персонална информация за всеки служител;
- Категоризация на всеки сътрудник в организацията;
- История на назначение;
- Трудово възнаграждение;
- Формиране на бонуси по различни критерии;
- Работа с комисионни за търговски пътници и др.;
- Количество и използвани отпуски;
- Автоматично изчисление на отработено време;
- Трудов архив.

# Основни ресурси на Счетоводния модул:

- Дневници по ЗДДС;
- Индивидуален сметкоплан;
- Работа в неограничени периоди;
- Дълготрайни материални активи;
- Изготвяне на данъчен и счетоводен амортизационен план;
- Автоматично и автоматизирано осчетоводяване;
- Отчетни стойности по FIFO, LIFO и средна претеглена стойност;
- Неограничен преглед на периоди;
- Описание на структурата на организацията: фирми, отдели .... от клиенти;
- Въвеждане на сложни контировки с допълнителни данни за описание на операциите;
- Редактиране на вече въведени контировки;
- Заключване на периоди;
- Изготвяне всички справки и дискети необходими за ДДС;
- Шаблони за автоматични контировки;
- Всички необходими справки.

#### Справки и анализи свързани с:

- Клиента:
	- o Продажби по клиенти;
	- o Интерес;
	- o Клиенти по различни критерии;
	- o Контакти с клиенти;
- Продуктите:
	- o Продуктови постижения;
	- o Състоянията на продуктите;
	- o Анализи на промоциите;
- Организацията:
	- o Логистика;
	- o Контрол на бюджета;
	- o Човешки ресурси;
- Финансите:
	- o Приходи, разходи;
	- o Печалба;
	- o Движение на паричните потоци;
	- o Анализи на постиженията;
	- o Анализи на възвръщаемост;
- Счетоводството:
	- o Баланс;
	- o Оборотна ведомост;
	- o Отчет за приходи и разходи;
	- o Главна книга;
	- o Паричен поток;
	- o Хронология.

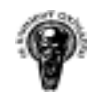

# Част 3 Базови характеристики на системата

3.1. Разработване на системата

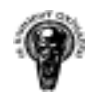

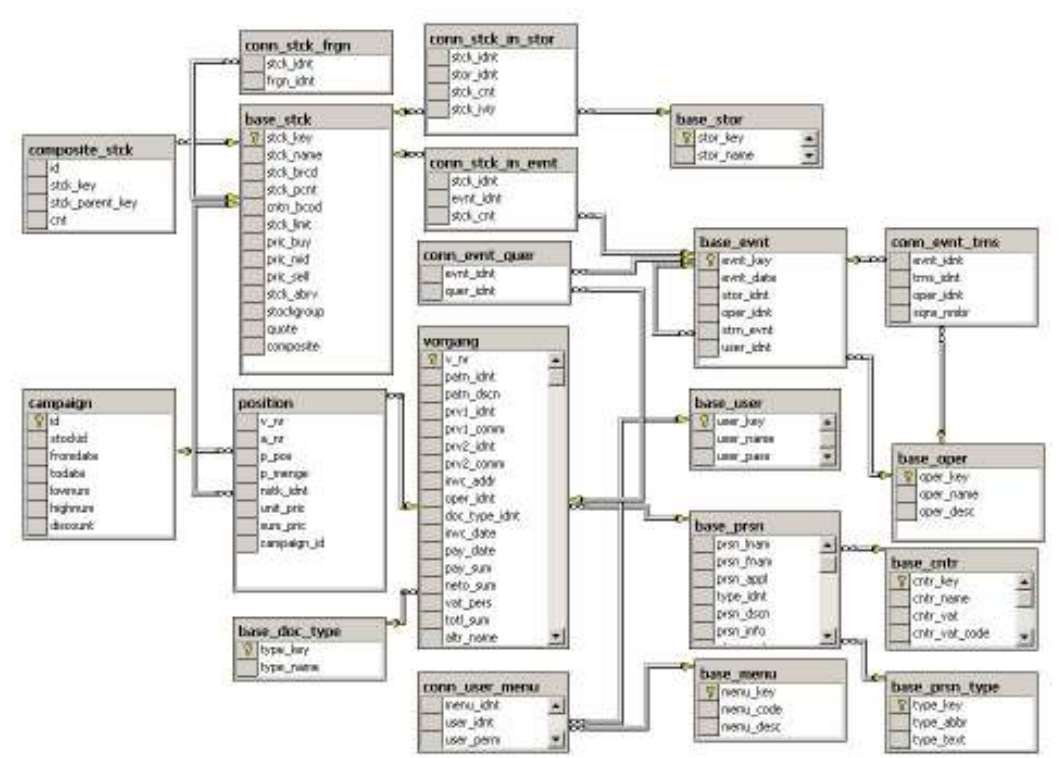

Фиг. 3.1. Общ изглед на архитектурата на данните в системата

### 3.1.1. Основни участници в системата

Основни участници в системата са:

- Администратор
- Оператор на склад
- Оператор на поръчки

# 3.1.1.1. Администраторът

Администраторът е лице отговарящо за:

- Въвеждане на нови потребители и права за достъп до системата
- Въвеждане на държави тази операция се характеризира с определяне на ДДС такси, ДДС кодове и кодове за съответната държава.
- Въвеждане на процентни възнаграждения, който получават участниците в една поръчка на стоки.
- Експортиране на клиенти и поръчки към главната счетоводна система.
- Въвеждане на продукти в кампания

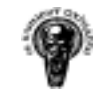

Система за управление на стоки и поръчки

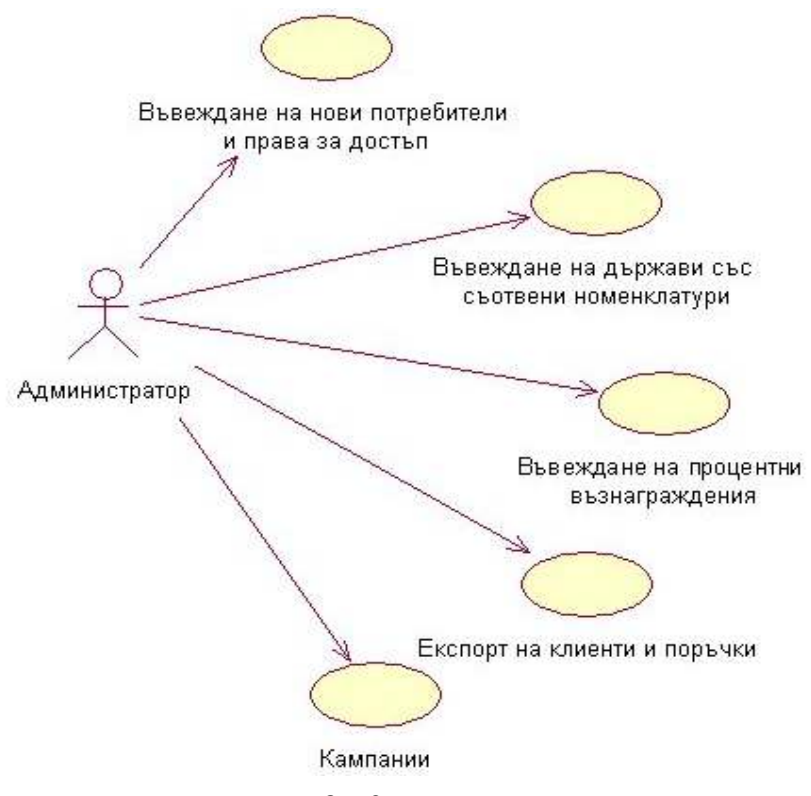

Фиг. 3. 2. Диаграма – администратор

# 3.1.1.2. Оператор на склад

Операторът на склад е лице, което отговаря за операциите в складовете. Той следи за изчерпване на количествата в склада, вписване и изписване на стоки, инвентаризация и отчети.

Функциите, които той извършва, са:

- Въвеждане на нови стоки
- Въвеждане на нови складове
- Въвеждане/изписване на продукти в складовете
- Местене на продукти от един склад в друг
- Проверка на количествата в склада
- Проверка изчерпан ли е лимитът за дадена стока
- Ревизия на движенията по складовете
- Изготвяне на справки и отчети за стокови наличности по складовете
- Изготвяне на справки и отчети за общи стокови наличности

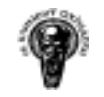

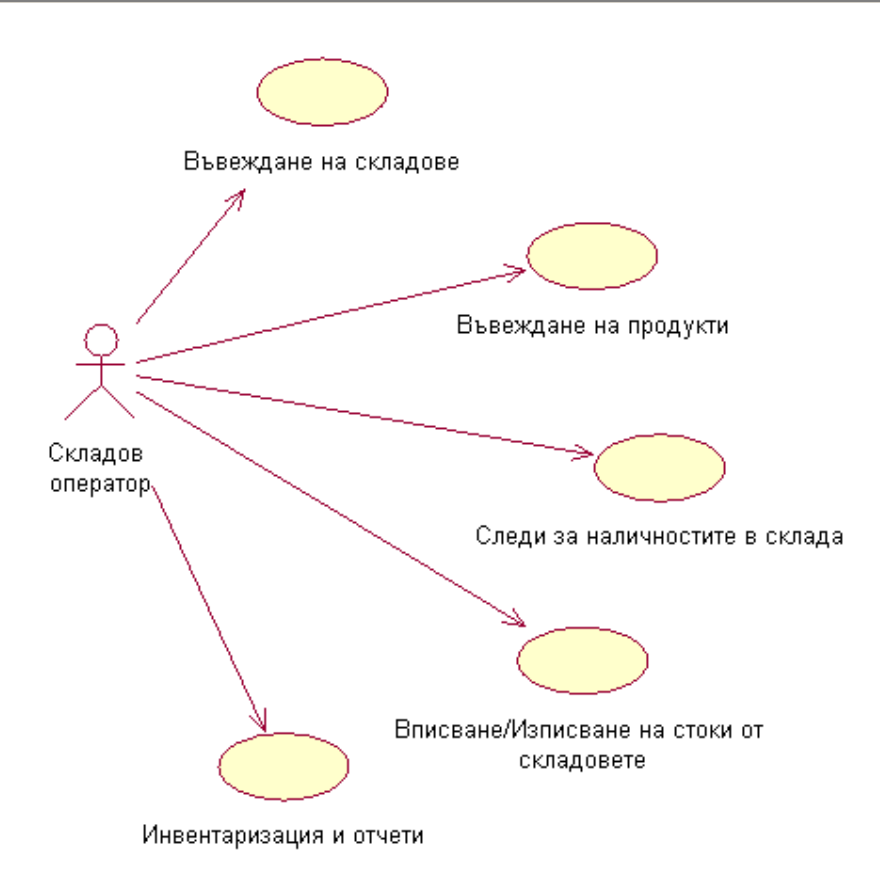

# Фиг. 3.3. Диаграма – оператор на склад

# 3.1.1.3. Операторът на поръчки

Операторът на поръчки е лице, което приема/изписва поръчки и изготвя текущи справки, неговите функции са:

- Въвеждане на нови клиенти
- Въвеждане на други участници(провизионери) в изпълнението на една поръчка - доктори, дилъри и др.
- Приемане на поръчки
- Отмяна на поръчки/Кредитни известия (Credit Notes)
- Генериране на писма, които се изпращат към клиенти при закъснение на плащане
- Изписване на поръчки
- Изготвяне на справки и отчети

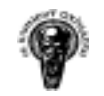

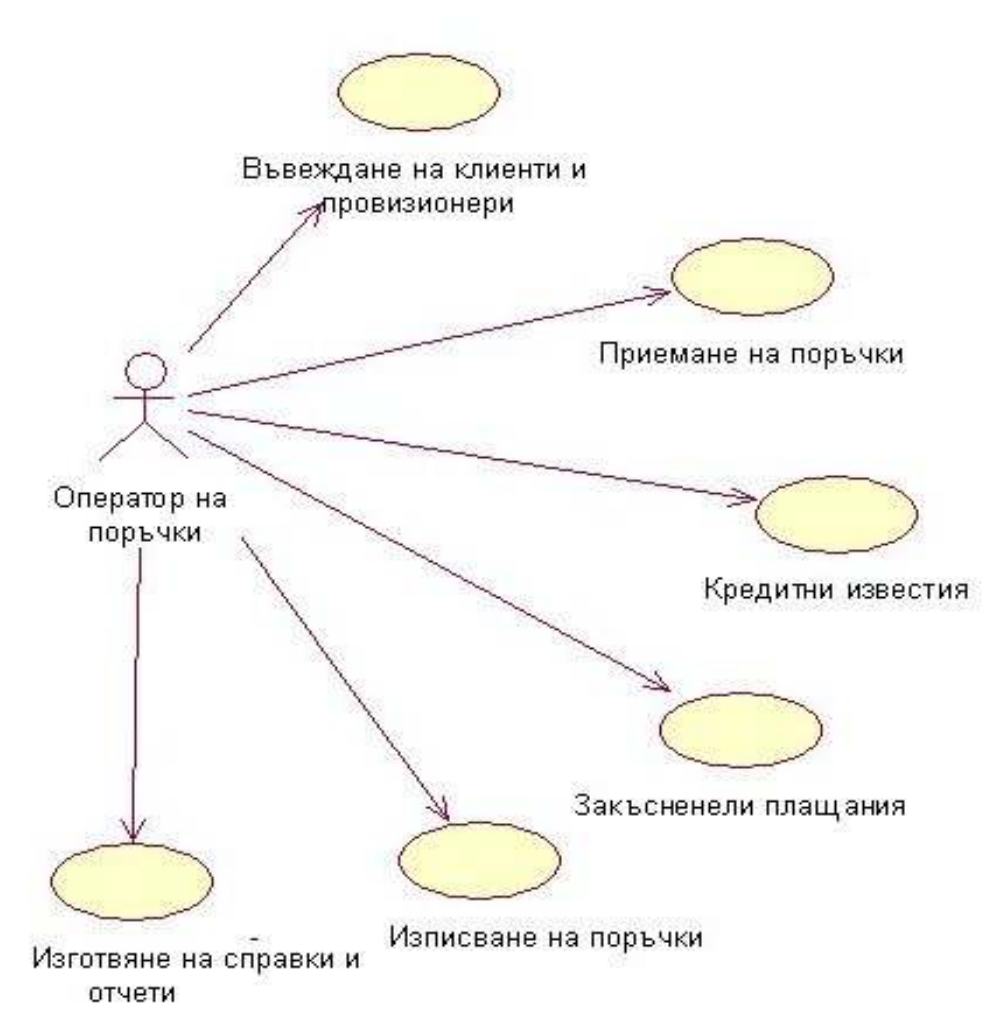

Фиг. 3.4. Диаграма – оператор на поръчки

# 3.1.2. Основни обекти в системата

Основни обекти в системата са:

- Склад
- Складова операция
- Продукт
- Клиент
- Провизионер
- Поръчка
- Кампания
- Писма при закъснели плащания

# 3.1.2.1. Склад

Характеризира с име и идентификатор

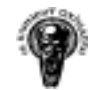

# 3.1.2.2. Складова операция

Операциите, който могат да бъдат извършвани в едни склад:

- въвеждане на стоки в склада
- изписване на стоки от склада
- движение на стоки от един склад в друг когато една стока бива новоприета в склада или преместена от един склад в друг.

# 3.1.2.3. Продукт

Системата работи с два типа продукти (единични и композитни):

- единичен обикновен продукт, който може да е част от композитен
- композитен съдържа в себе си един или повече единични продукти

Всеки един от тези два типа продукта се характеризира с име, цена, бар код и др. Към него може да бъде назначено количество/квота. В този случай всеки клиент получава безплатно този/тези продукти до изчерпването на квотата си /т.е. при квота 10, за всеки клиент първите 10 продукта са безплатни/.

# 3.1.2.4. Клиент

Физическо лице, фирма или подразделение на основната фирма поръчваща стоки.

#### 3.1.2.5. Провизионер

Лице, което взима процент комисионна от платените поръчки и/или е основен участник в процеса на изпълнение на поръчката, т.е. ако съответни продукти не могат да бъдат изписани без неговото съгласие.

#### 3.1.2.6. Поръчка

Съставена е от клиент, поръчани продукти и провизионери. Тя може да бъде активна /чакаща за изпълнение/, изпълнена – платена или не платена, кредитно известие.

# 3.1.2.7. Кампания

Представлява продукт, който е на определена цена за определен период от време.

### 3.1.2.8. Писма

При закъснели плащания от системата се генерират три типа писма към клиента за начислени глоби.

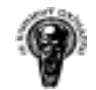

## 3.1.3. Основни операции

Характеризират се според типът на участниците и биват:

- Административни
- Складови
- Свързани с поръчките

#### 3.1.3.1. Административни

Въвеждане на нови потребители и права за достъп до системата всеки потребител на системата се характеризира с име, парола, абревиатура. Администраторът задава до кои менюта на системата има достъп потребителят, като горе изброените атрибути могат да бъдат коригирани или изтрити, при изтриване на потребител.

Въвеждане на държави - тази операция се характеризира с определяне на ДДС такси и кодове за съответната държава. В зависимост от това дали клиентът е освободен от ДДС, към поръчките му се записват съответен ДДС код, GL номер(Geographic Location Number) и процент на ДДС за съответната държава.

Въвеждане на процентни възнаграждения, който получават участниците в една поръчка на стоки. Предлага се улеснение при процентни възнаграждения при регистрирането на нова поръчка.

Експортиране на поръчки към главната счетоводна система задава се времеви интервал и в XML документ се генерират направените поръчки за този интервал.

Експортиране на клиенти към главната счетоводна система задава се времеви интервал и в XML документ се генерират нововъведените клиенти.

Въвеждане на кампании - след избор на продукт се задава времеви интервал и нова цена на продукта за този интервал.

#### 3.1.3.2. Складови

Въвеждане/корекция на стоки - въвежда се име, цена на доставка, цена за крайният клиент, бар код на стоката, бар код на съдържанието – ако продуктът е съставен от няколко артикула или ако е пакет/кашон, избират се единични продукти – ако продуктът е композитен и т.н.

Въвеждане/корекция на складове - въвежда/коригира се името на склада.

Въвеждане/изписване на продукти в складовете - изпълнение на складовите операции въвеждане и изписване на стоки в/от склада.

Движение на продуктите по складовете - изпълнение на складова операциите "движение на стока от един склад в друг".

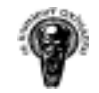

Ревизия на движенията по складовете – списък на направените операции в складовете. Има възможност за избор на времеви интервал и специфициране на операция при търсенето.

Проверка на количествата в склада – какви са стоковите наличности в складът.

Проверка изчерпан ли е лимитът за дадена стока – при въвеждане на нова стока се задава лимит, ако този лимит бъде изчерпан програмата ще съобщава, че стоката е на изчерпване.

#### Изготвяне на складови справки и отчети:

- Справка за складовите операции
- Справка за стокови наличности
- Справка за стокови наличности тотали
- Отчет за стокови наличности
- Справка за различия в стоковите наличности

#### 3.1.3.3. Свързани с поръчките

Приемане на поръчка – една поръчка се характеризира с:

- Въвеждане/корекция на клиенти записват се данните на клиента, отбелязва се дали е освободен от ДДС, може ли да бъде провизионер. Избират се неговите провизионери, които да се зареждат по подразбиране.
- Избор на клиент на операторът се дава възможност за търсене на клиент по ключова дума, държава, тип на потребителят или клиентки номер, който се назначава автоматично от системата. Резултатът се представя в списъчна форма от която се избира клиентът.
- Избор на провизионери и задаване на техните комисионни в общият случай провизионерите са разделени на Провизионер 1, Провизионер 2, Провизионер 3. Провизионер 1 е лице, без участието на което не могат да бъдат изписани продуктите за поръчката, Провизионер 2 е т.нар. дилър при изпълнението на поръчката, Провизионер 3 е въведен за редки случаи когато в изпълнението на поръчката участват повече от двама провизионери. Всеки от тях получава комисионна от поръчките в които участва. Провизионерите също могат да бъдат клиенти и да поръчват стоки.
- Избор на продукт продуктите се избират или от списък с продукти, към който е включен филтър ограничаващ списъка, при въвеждане на част от дума или автоматично да се преведе в режим за добавяне, при въвеждане на абревиатура му в основният екран. След избор на продукт се проверява дали участва в кампания и се добавя към списъка с поръчаните стоки.
- Въвеждане на транспортни разходи стандартно те са 4.50 евро, но подлежат на корекция.
- Въвеждане или корекция на отстъпка за клиента.
- Плащане записва се дата на последното плащане и общата платена сума.

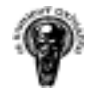

- Отмяна на поръчки/Кредитни известия (Credit Notes) при некоректно въведена поръчка или не плащане от страна на клиента съответната поръчка се отменя с Кредитно известие.
- Изпращане на писма към клиенти при закъснение на плащане ако не е постъпило плащане в указани срокове се генерират и изпращат писма с наказателни глоби.
- Разпечатка на направената поръчка изход към принтер

Изписване на поръчки – от списък с приети поръчки се избира с коя поръчка ще се работи, с устройство за четене бар кодове се въвеждат продуктите към нея и се изпращат към клиента. Има възможност за преглед на продуктите в поръчката, проверка за количества стоки в складът /има ли достатъчно от стоката в наличност, такава проверка се прави автоматично и от програмата/.

### Изготвяне на справки и отчети:

- Справка за направени и изпълнени поръчки списък на направените поръчки за даден интервал от време
- Справка за поръчаните продукти списък и количество на поръчваните продукти за определен период от време
- Детайлна справка за направени поръчки списък на направените поръчки за даден интервал от време с включени продукти
- Справка за равнения на направени поръчки включваща нето, отстъпка, транспортни разходи, ДДС и сума за плащане
- Справка за направени поръчки чакащи да бъдат изпълнени
- Справка за направени поръчки, които не са платени
- Справка за направени поръчки според дните
- Справка за направени поръчки според месеци
- Справка за броят на поръчваните продукти за даден период
- Справка за броят на поръчваните продукти по месеци
- Справка за активността на персонала по дни колко души са сключили договори
- Справка за активността на персонала по месеци колко души са сключили договори
- Справка за активността на клиентите по дни колко души са направили поръчка
- Справка за активността на клиентите по месеци колко души са направили поръчка
- Справка за комисионните на провизионерите според поръчките
- Справка за комисионните на провизионерите в даден период
- Справка за комисионните само на дилърите
- Справка за комисионните само на останалите участници в поръчката, които не са дилъри
- Справка анализ на направените поръчки от дилърите с разбивка за всяка поръчка и продукти
- Справка за релациите между провизионерите и възможност експорт в MS Excel
- Справка за закъснелите с плащане клиенти и генериране на съответни писма към тях.

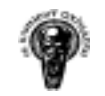

# Част 4 Избор на технологии за реализирането на проекта

За разработване на системата е избран двуслоен обектно ориентиран сценарий. Клиентският слой е представен от Java SWING и back-end слой, представен от Microsoft SQL Server 2000, който управлява достъпа до базата данни на системата. Комуникацията с БД се осъществява с помощта на JDBC.

## 4.2.1. Избор на платформата

Основните причини за изборът на Java технологията са високата ефективност при програмиране и богатият и набор от библиотеки.

Java класовете са организирани в пакети и предлагат изключително широка функционалност - I/O, мрежи, графични интерфейси, сигурност и др. Програмният език Java е мощен, но в същото време при него са избегнати твърде сложните особености на други обектно ориентирани езици като C++.

Java платформата е много гъвкава при удовлетворяване на специфичните изисквания на всяко приложение, дава голяма свобода при избора на сървъри, помощни визуални средства и възможност за използване на готови компоненти. Java платформата поддържа опростен, компонентно базиран модел на разработка базиран на Java като език за програмиране, който е платформено независим, сигурен, 100% обектно ориентиран и относително лесен за кодиране. Относителната простотата на езика улеснява писането на стабилен Java код с по-малко грешки, а Java програмите са преносими за MS Windows, Apple, както и повечето UNIX варианти.

# 4.2.2. Избор на СУБД

Като система за управление на бази данни (СУБД) SQL Server 2000 е един много удачен избор, защото той включва: SQL Server Agent, Distributed Transaction Coordinator (DTC), SQL Server Profiler, и Enterprise Manager(EM) - основното вградено в системата средство за управление.

**SQL Server 2000** е подходящ избор, тъй като позволява отдалечен достъп до данните, посредством различни модели за достъп. Типичните модели за достъп до данните са:

- ADO: ActiveX Data Objects;
- ODBC: Open Database Connectivity;
- OLE DB;
- Java Database Connectivity: (JDBC);
- RDO: Remote Data Objects;

### 4.2.3. Избор на драйвер за връзка с базата

```
Има четири категории JDBC драйвери: 
Тип 1(JDBC-ODBC Bridge driver); 
Тип 2 (Native API, partly Java driver); 
Тип 3 (Net protocol,all-Java driver);
Тип 4 (Native protocol, all Java driver).
```
За целите на нашето приложение е използван Тип 4( Native protocol, all Java driver). Тези драйвери не изискват специален софтуер, който трябва да бъде инсталиран на клиентската машина. Реализират се чрез чисти Java методи, които използват един СУБД присъщ мрежови протокол за клиент/сървър комуникация. Подходящи са и за работа с разпределени приложения.

Връзка с базата данни е вградена в съответни класове на системата и следва основните стъпки при използването на JDBC:

- Зареждане на JDBC драйвера;
- Дефиниране на URL адреса на конекцията;
- Установяване на конекцията;
- Създаване на Statement обект;
- Изпълнение на заявка;
- Обработка на резултатите;
- Затваряне на конекцията.

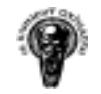

# Част 5 Реализация на системата

### 5.1. Потребителски интерфейс

Клиентският слой е представен от Java Swing форми, чрез който се манипулират данните в базата.

# 5.1.1. Администраторът

# 5.1.1.1. Форма за въвеждане на нови потребители и права за достъп до системата

Формата съдържа - списък за избор на съществуващ потребител, поле за въвеждане на потребителско име, поле за въвеждане на парола, поле за въвеждане на абревиатура на потребителят, таблица с две колони – в колона 1 са изброени имената на менюта в системата, в колона 2 се предоставя възможност за избор, дали да е достъпно менюто или не, бутон за нов потребител, бутон за запис, бутон за изтриване на потребител.

Функционалност на формата – създаване на нов потребител, избор на потребител от списък и зареждане на данните в съответните полета, корекция на съществуващи данни, изтриване на потребител, проверка за уникалност на потребителско име и абревиатура.

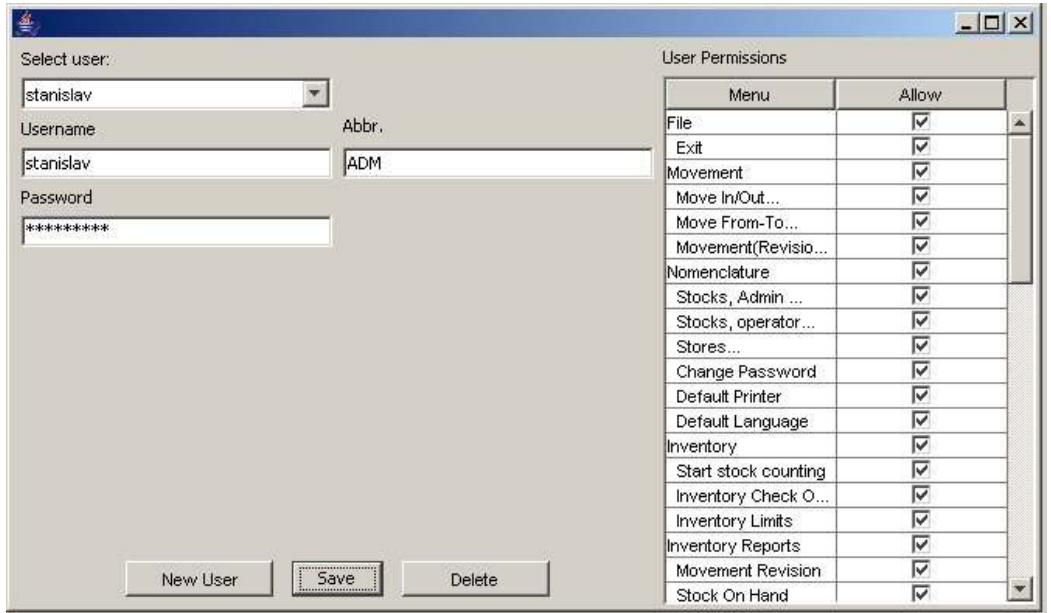

Фиг. 5.1. Манипулации с потребители

### 5.1.1.2. Форма за въвеждане на държави

Формата съдържа - списък за избор на съществуваща държава, поле за въвеждане на име на нова държава, поле за въвеждане на ДДС(VAT), поле за въвеждане на номер на държава (GL.Num. – Geographic Location Number), поле за въвеждане на ДДС код (VAT CODE), поле за въвеждане на ДДС ако клиентът е освободен (напълно или частично) от ДДС (VAT Free), поле за въвеждане на номер на държава ако клиентът е освободен от ДДС (GL.Num. Free – Geographic Location Number), поле за въвеждане на ДДС код ако клиентът е освободен от ДДС (VAT Free CODE), бутон за изчистване на полетата, бутон за добавяне на нова държава, бутон за корекция на съществуваща, бутон за изтриване на държава.

Функционалност на формата – създаване на нова държава, избор на държава от списък и зареждане на данните в съответните полета, корекция на съществуваща, изтриване на държава, проверка за уникалност на името на държавата.

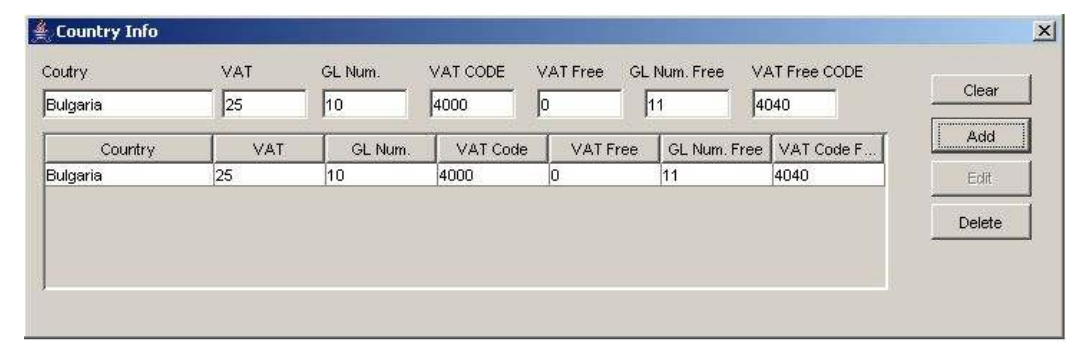

Фиг. 5.2. Номенклатури на държавите

#### 5.1.1.3. Форма за въвеждане на процентни възнаграждения

Формата съдържа – таблица с изброени двойки процентни възнаграждения, поле за въвеждане на процент-комисионна на провизионер 1, поле за въвеждане на процент-комисионна напровизионер 2, бутон за добавяне на нова двойка процентни възнаграждения, бутон за корекция на съществуваща, бутон за изтриване.

Функционалност на формата – добавяни на нова двойка процентни възнаграждения, избор на двойка процентни възнаграждения от списък и зареждане на данните в съответните полета, изтриване на двойка процентни възнаграждения.

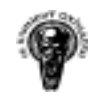

Система за управление на стоки и поръчки

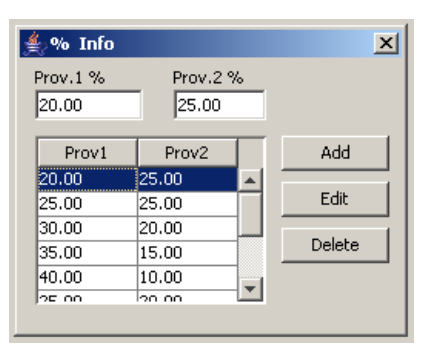

Фиг. 5.3. Списък с процентни възнаграждения

# 5.1.1.4. Форма за експортиране на поръчки към главната счетоводна система

Формата съдържа – поле за въвеждане на начална дата, поле за въвеждане на крайна дата, поле за въвеждане на файл, в който ще се експортират данните, бутон за избор на файл, в който ще се експортират данните, бутон за стартиращ експортирането.

Функционалност на формата – в XML формат се експортират данни за направени поръчки, ако файлът вече съществува се препокрива.

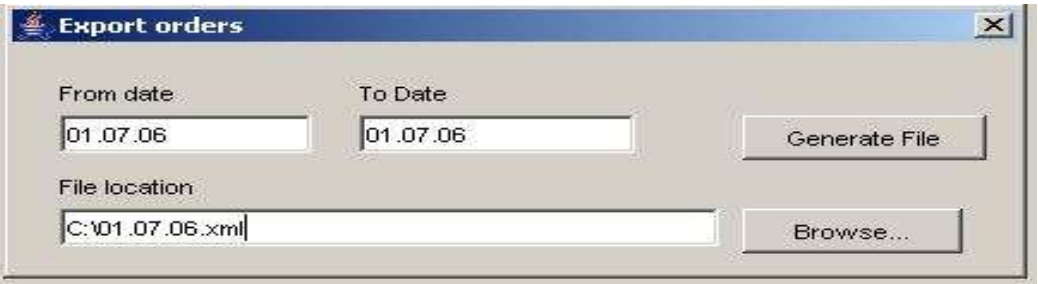

Фиг. 5.4. Експорт на направени поръчки

# 5.1.1.5. Форма за експортиране на клиенти към главната счетоводна система

Формата съдържа – поле за въвеждане на начална дата, поле за въвеждане на крайна дата, поле за въвеждане на файл, в който ще се експортират данните, бутон за избор на файл, в който ще се експортират данните, бутон за стартиращ експортирането.

Функционалност на формата – в XML формат се експортират данни за въведени клиенти, ако файлът вече съществува се препокрива.

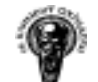

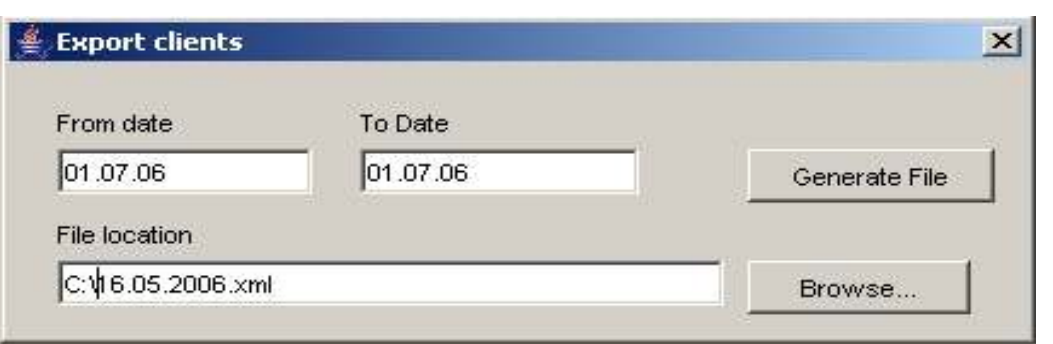

Фиг. 5.5. Експорт на нововъведени клиенти

### 5.1.1.6. Форми за въвеждане на кампании

• Форма с въведените кампании

Формата съдържа – списък с въведени кампании, бутон за добавяне на нова кампания, бутон за корекция на съществуваща.

Функционалност на формата – избор на съществуваща кампания от списък и зареждане на данните и в нова форма, зареждане на нова празна форма за въвеждане на нова кампания (фиг. 5.7.).

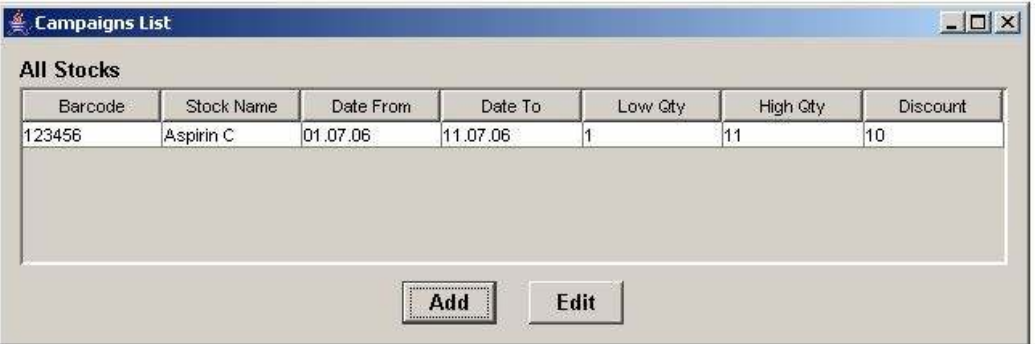

Фиг. 5.6. Списък на въведените кампании

• Форма за въвеждане на нова кампания

Формата съдържа – списък за избор на продукт, поле за въвеждане на начална дата, поле за въвеждане на крайна дата, поле за въвеждане на минимално количество стока /за да бъде начислен този процент отстъпка/, поле за въвеждане на максимално количество стока /за да бъде начислен този процент отстъпка/, поле за въвеждане на процент-отстъпка за тази кампания, бутон за запис, бутон за изход от формата.

Функционалност на формата – добавяне на нова кампания, корекция на съществуваща.

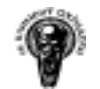

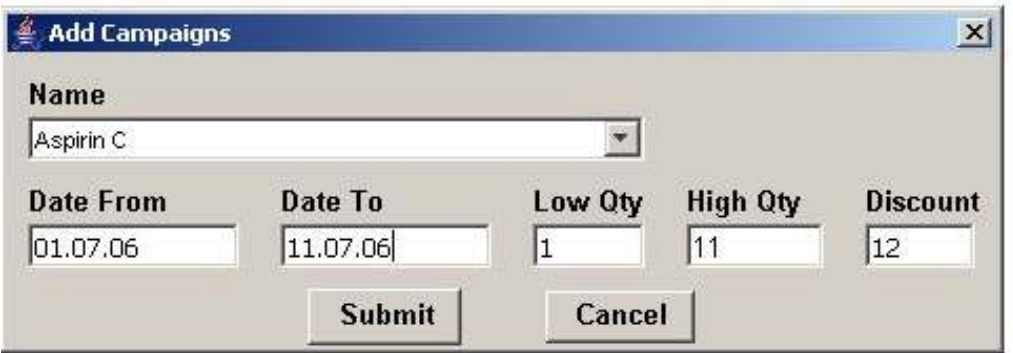

#### Фиг. 5.7. Въвеждане/корекция на кампания

# 5.1.2. Оператор на склад

# 5.1.2.1. Въвеждане/корекция на стоки

• Форма с на въведените продукти

Формата съдържа - списък на въведените продукти, бутон за добавяне на нов продукт, бутон за корекция на съществуващ.

Функционалност на формата – избор на съществуващ продукт от списък и зареждане на данните му в нова форма, зареждане на нова празна форма за въвеждане на нов продукт (т. фиг. 5.9. Кои стоки са с изчерпан лимит).

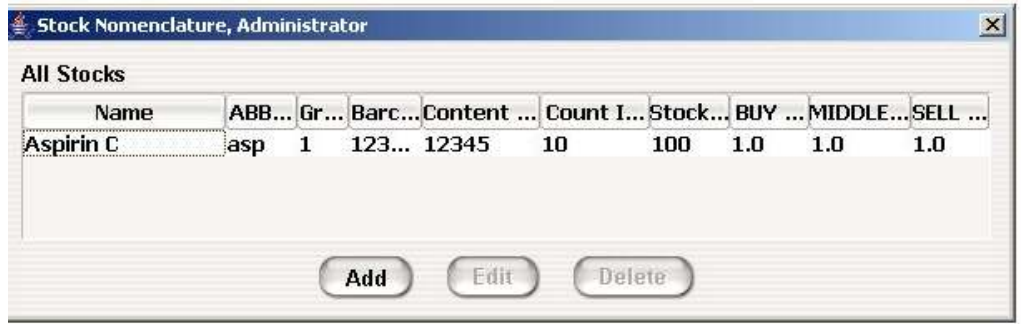

Фиг. 5.8. Списък на въведените продукти

# • Форма за въвеждане на нова стока

Формата съдържа – поле за въвеждане на име на продукт, поле за въвеждане на бар код, поле за въвеждане на абревиатура, поле за въвеждане на цена на която ще се продава, поле за въвеждане на цена на която е закупен, поле за въвеждане на средна цена на продуктът (която може да е различна от "middle = (buy+sell)/2" ), поле за въвеждане на брой продукти в пакет, поле за въвеждане на индикация за минимално количество в складът (т.5.1.2.7., Фиг. 5.15.), поле за въвеждане на квота за продукт, поле за въвеждане на бар код на съдържанието, ако

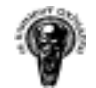

продуктът е пакет от стоки, поле за въвеждане на група на продуктът, отметка за деклариране, че продуктът е съставен от различни видове стоки, списък от всички единични стоки, списък с избрани единични стоки, поле за въвеждане на брой единични стоки.

Функционалност на формата – добавяне на нова стока, корекция на съществуваща, включване на нови стоки за формиране на композитен продукт, премахване на единични стоки ако продуктът е композитен.

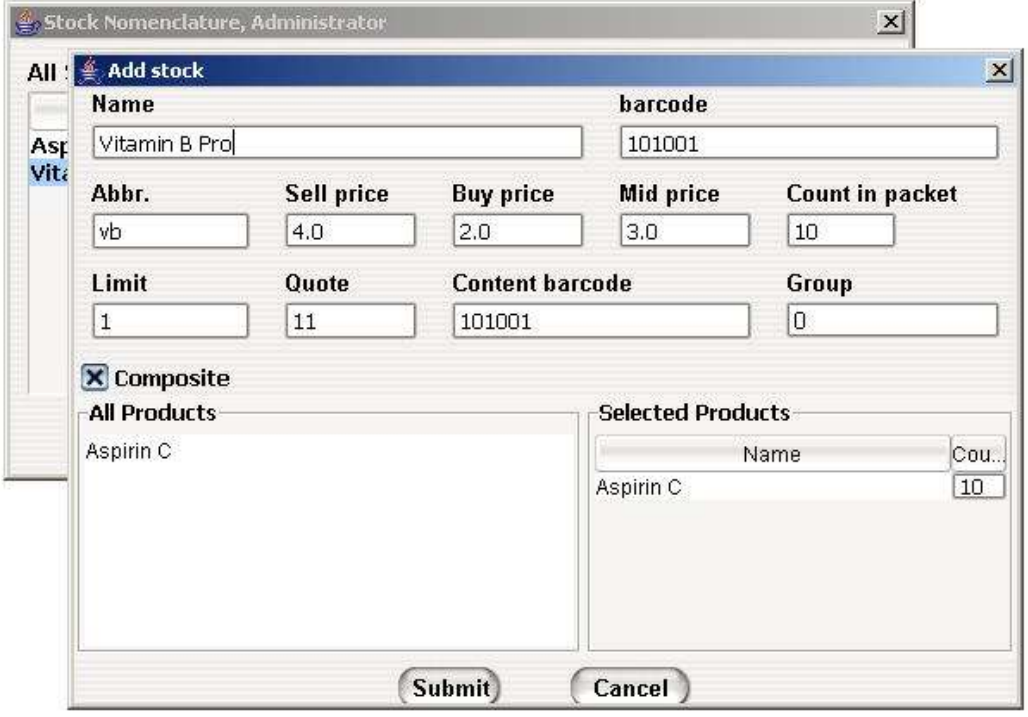

Фиг. 5.9. Въвеждане/корекция на стоки

# 5.1.2.2. Форма за въвеждане/корекция име на склад

Формата е съставена от – списък с въведени складове, поле за въвеждане на нов склад, бутон за добавяне на склад, бутон за корекция на склад.

Функционалност на формата – избор на склад от списък и зареждане на името му в полето за име на склад, корекция на името, въвеждане като нов склад.

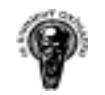

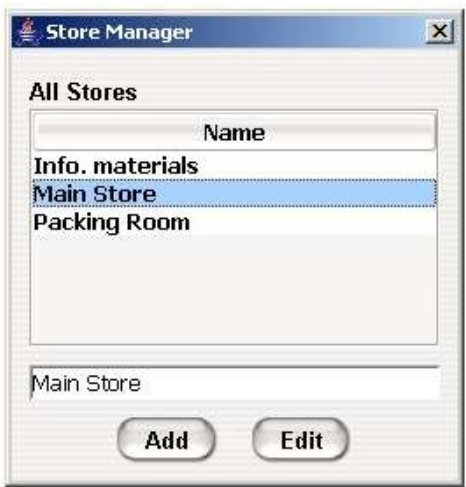

Фиг. 5.10. Въвеждане/корекция име на склад

# 5.1.2.3. Форма за въвеждане/изписване на продукти в складовете

Формата съдържа – група бутони за избор на складова операция, списък със складовете, поле за въвеждане на количество, поле за въвеждане на бар код на стока, бутон за стартиране на операцията, списък с проведените операции, бутон отварящ формата за проверка на количествата в складът (т. 5.1.2.6., фиг. 5.14.).

Функционалност на формата – избор на складова операция, избор на склад, въвеждане на данни в полетата, валидиране на въведените данни (въдено ли е число за количество, има ли стока с този бар код, при изписване на стоки от склада има ли толкова в наличност), показване на резултатът от операцията в списък, проверка на количествата в складът.

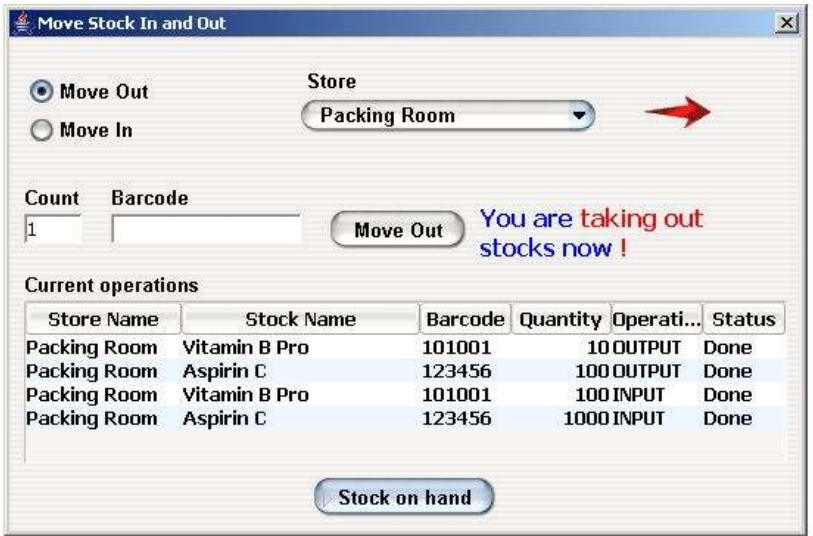

Фиг. 5.11. Форма за въвеждане/изписване на продукти

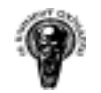

# 5.1.2.4. Форма за регистриране на движенията на продуктите по складовете

Формата съдържа – два списъка със складовете, поле за въвеждане на количество, поле за въвеждане на бар код на стока, бутон за стартиране на операцията, списък с проведените операции, бутон отварящ формата за проверка на количествата в складът (т. 5.1.2.6., фиг. 5.14.).

Функционалност на формата – избор на склад, в който е била стоката, избор на склад, в който е преместена стоката, въвеждане на данни в полетата, валидиране на въведените данни (въдено ли е число за количество, има ли стока с този бар код, има ли толкова в наличност), показване на резултатът от операцията в списък, проверка на количествата в складът.

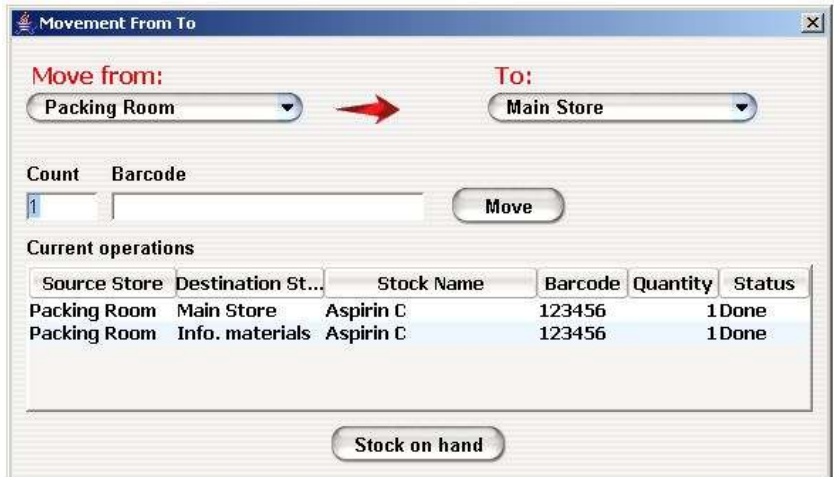

Фиг. 5.12. Движение на стоки от един склад в друг

# 5.1.2.5. Ревизия на движенията по складовете

Формата съдържа – две отметки за избор, за филтър по складове и/или дата, списък със складовете, две групи от списъци за избор на начална и крайна дата на филтърът (включващи година месец и ден), бутон за филтриране по дата, списък за показване на данните от филтърът в колони – дата, име н склад, тип операция, име на стока, количество от стоката.

Функционалност на формата – ако е включен филтърът за склад и при смяна на складът данните се филтрират автоматично. Ако е включен филтърът за дата се изчаква да бъде натиснат бутонът за филтър по дата (или да бъде сменен складът от списъкът). Резултатът от филтрирането се показва в списък.
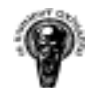

Система за управление на стоки и поръчки

| Store                                                                                                    |                   |                        |                            |                                                                                    |
|----------------------------------------------------------------------------------------------------|-------------------|------------------------|----------------------------|------------------------------------------------------------------------------------|
| ,<br>Store filter:                                                                                                    | Info. materials   |                        |                            |                                                                                    |
| X Date filter:                                                                                                    |                   |                        |                            |                                                                                    |
| year                                                                                                    | month<br>day      | year                   | month<br>day               |                                                                                    |
| From: 2006                                                                                                    | 01<br>07          | To: 2006               | 31<br>07                   | <b>Date Filter</b>                                                                 |
|                                                                                                    |                   |                        |                            |                                                                                    |
| <b>Input/Output Events</b>                                                                                                    |                   |                        |                            |                                                                                    |
| Date                                                                                                    | <b>Store Name</b> | Operation              | <b>Stock Name</b>          | Quantity                                                                           |
|                                                                                                    |                   |                        |                            |                                                                                    |
|                                                                                                    |                   | <b>Output</b>          | Aspirin C                  |                                                                                    |
|                                                                                                    |                   | Input                  | Aspirin C                  |                                                                                    |
|                                                                                                    |                   | Output                 |                            |                                                                                    |
|                                                                                                    |                   | Input                  | Aspirin C<br>Aspirin C     |                                                                                    |
|                                                                                                    |                   | <b>Output</b>          | Aspirin C                  |                                                                                    |
|                                                                                                    |                   | <b>Output</b>          | <b>Vitamin B Pro</b>       |                                                                                    |
|                                                                                                    |                   |                        |                            |                                                                                    |
|                                                                                                    |                   | Input                  | Aspirin C<br>Vitamin B Pro |                                                                                    |
| 2006.07.22 19:10:28 Packing Room<br>2006.07.22 19:10:28 Main Store<br>2006.07.22 19:09:56 Packing Room<br>2006.07.22 19:09:56 Info. materials<br>2006.07.22 19:06:44 Packing Room<br>2006.07.22 19:06:44 Packing Room<br>2006.07.22 19:06:17 Packing Room.<br>2006.07.22 19:06:17 Packing Room<br>2006.07.22 18:32:37 Info. materials |                   | Input<br><b>Output</b> | Aspirin C                  | 1<br>$\mathbf{1}$<br>$\mathbf{1}$<br>$\mathbf{1}$<br>100<br>10<br>1000<br>100<br>1 |

Фиг. 5.13. Ревизия на движенията по складовете

## 5.1.2.6. Проверка на количествата в склада

Формата включва – списък със складове, списък със стоки в складът (с колони име на стока, бар код, количество), бутон за обновяване.

Функционалност на формата – при избор на склад се зареждат стоките в него.

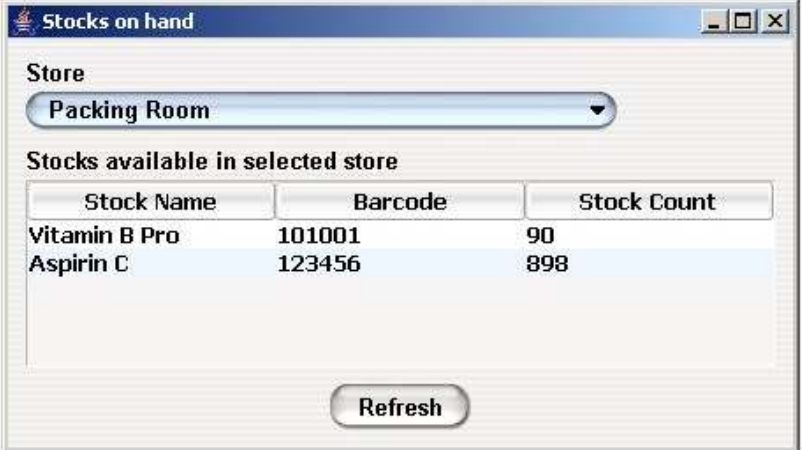

Фиг. 5.14. Количества в складовете

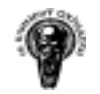

## 5.1.2.7. Форма за проверка, изчерпан ли е лимитът за дадена стока

Формата съдържа списък със стоки, който са под лимитът зададен при въвеждането им.

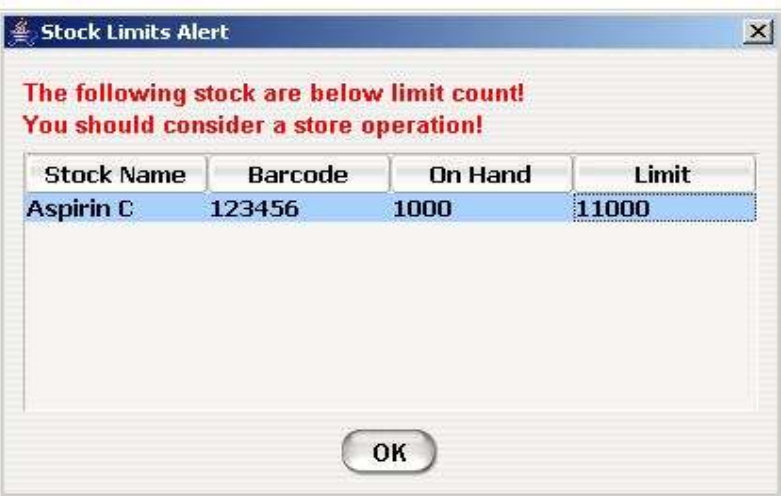

Фиг. 5.15. Кои стоки са с изчерпан лимит

#### 5.1.2.8. Форма за въвеждане на складови наличности

Формата съдържа – списък за избор на склад и списък със стоките в складът включващ име на стока, бар код на стока, поле за въвеждане на реалното количество в складът.

Функционалност на формата – при смяна на складът, автоматично се зареждат стоките в него и се дава възможност за въвеждане на количеството на всяка стока в складът.

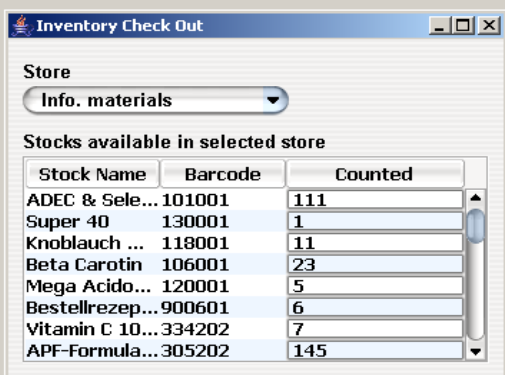

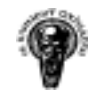

#### 5.1.2.9. Изготвяне на справки и отчети – свързани със склада

Всяка справка съдържа данни за това на коя дата е направена справката, име на справката, кой е направил справката, филтърът по който е направена справката.

#### 5.1.2.9.1. Справка за складовите операции

Справката съдържа дата на която е направена операцията, име н склад, тип операция, име на стока, количество от стоката

|    | R                                                                                                    | $100\%$ $\bullet$ |        |                             | Print                                 | Go to page:<br>۸ |
|----|----------------------------------------------------------------------------------------------------|-------------------|--------|-----------------------------|---------------------------------------|------------------|
|    | Date: 22.07.2006 07:27:47<br>Query: 'Movement Revision'<br><b>Filtered by:</b><br>date - from: 01.07.06 to: 30.07.06 |                   |        |                             |                                       |                  |
|    | produced by user: admin.<br>Date                                                                                     | <b>Store Name</b> |        | <b>Operation Stock Name</b> | <b>Stock Count</b>                    |                  |
| 1) | 22.07.2006 07:20:39                                                                                                  | Packing Room      | Output | Aspirin C                   | 800                                   |                  |
| 2) | 22.07.2006 07:10:28                                                                                                  | Packing Room      | Output | Aspirin C                   |                                       |                  |
| 3) | 22.07.2006 07:10:28                                                                                                  | Main Store        | hunt   | Aspirin C                   |                                       |                  |
| 4) | 22.07.2006 07:09:56                                                                                                  | Packing Room      | Output | Aspirin C                   |                                       |                  |
| 5) | 22.07.2006 07:09:56                                                                                                  | hfo.materials     | hput   | Aspirin C                   | -1                                    |                  |
| 6) | 22.07.2006 07:06:44                                                                                                  | Packing Room      | Output | Aspirin C                   | 100                                   |                  |
| 7) | 22.07.2006 07:06:17                                                                                                  | Packing Room      | Input  | Aspirin C                   | 1000                                  |                  |
| 8) | 22.07.2006 06:32:37                                                                                                  | hfo.materials     | Output | Aspirin C                   | $\begin{array}{c} 1 \\ 1 \end{array}$ |                  |

Фиг. 5.16. Справка на извършените складови операции

#### 5.1.2.9.2. Справка за стокови наличности

Справката съдържа име на склад, име, бар код и количество на стока – групирани по стоки.

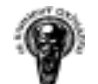

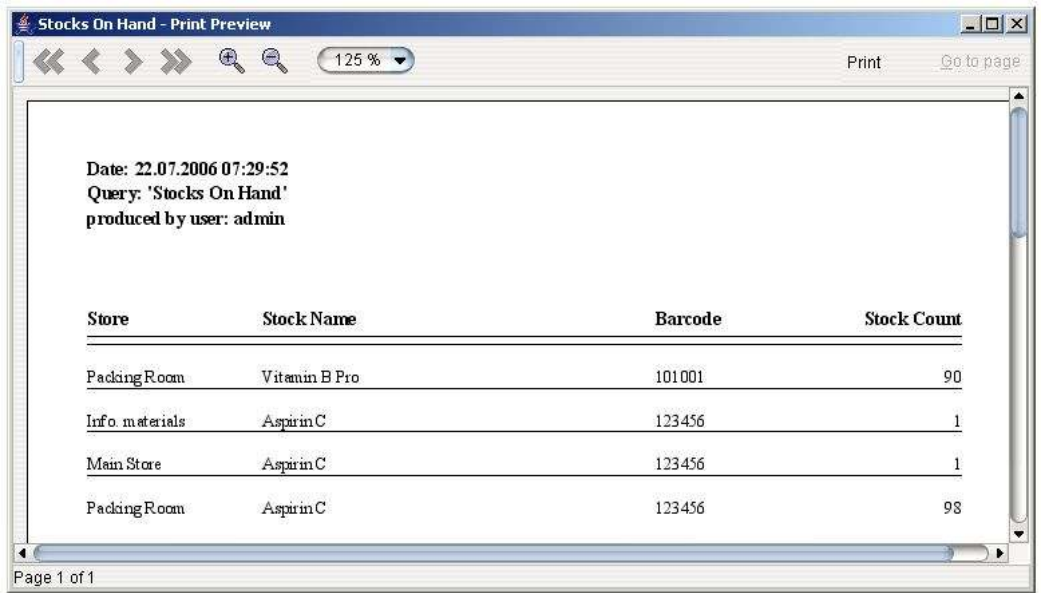

Фиг. 5.17. Справка стокови наличности

## 5.1.2.9.3. Справка за стокови наличности – тотали

Справката съдържа бар код и име на стока, в кои складове и какво количество има от нея – групирани по складове.

| Store.         | <b>Stock Count</b> |
|----------------|--------------------|
| Packing Room   | 90                 |
| Total Court    | 90                 |
| Info materials | $\frac{1}{4}$      |
| ManStere       | 92                 |
|                |                    |
| Total Count    | $100 -$            |
|                | Packing Room       |

Фиг. 5.18. Справка стокови наличности - тотали

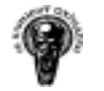

## 5.1.2.9.4. Отчет за стокови наличности

Отчетът съдържа име на склад, име и бар код на стока, в кой склад какво количество има от нея, реално количество на количеството в складът - групирани по стоки.

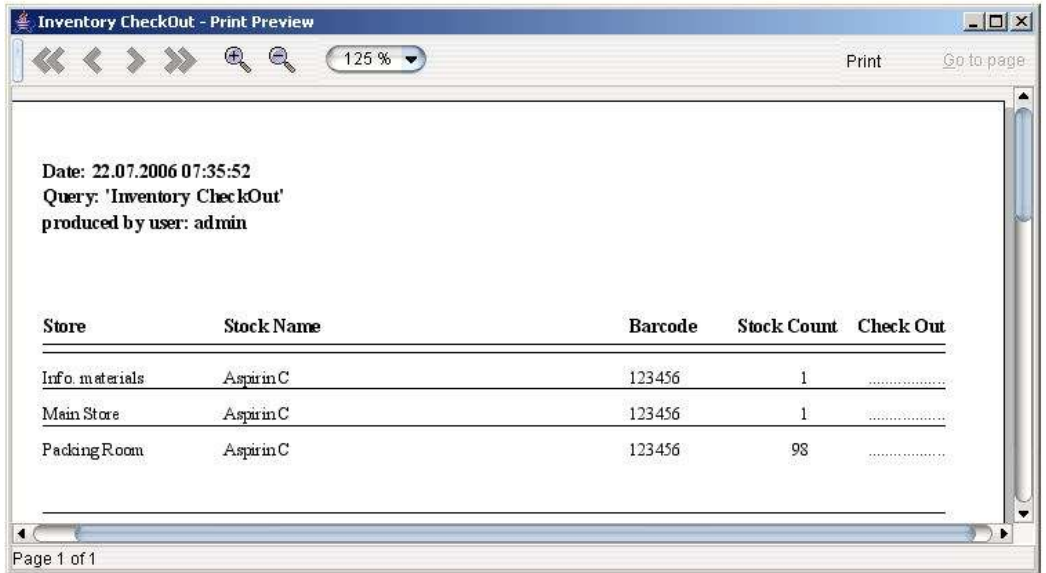

Фиг. 5.19. Отчет – стокови наличности

#### 5.1.2.9.5. Справка за различия в стоковите наличности

Отчетът съдържа име на склад, име и бар код на стока, какво количество има от нея, какво е реално количество на количеството в складът, разликата в количествата.

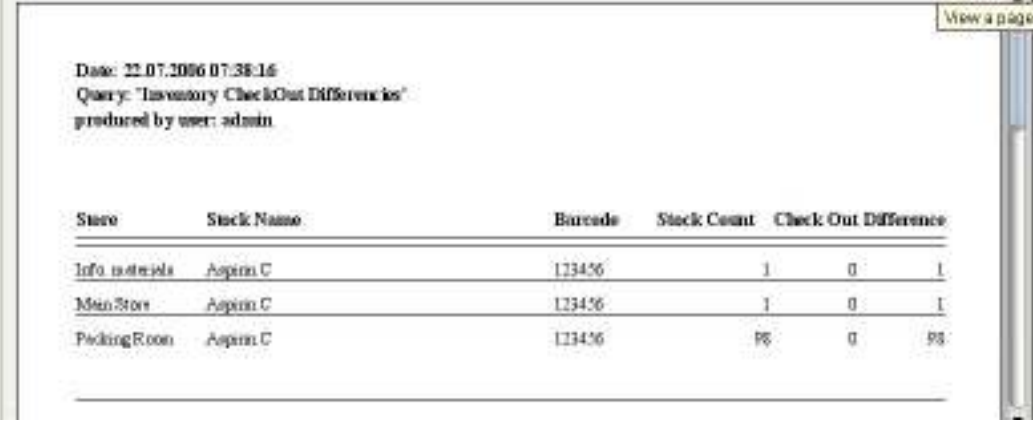

Фиг. 5.20. Справка за различия в стоковите наличности

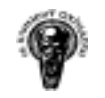

#### 5.1.3. Оператор на поръчки

#### 5.1.3.1. Форма за приемане на поръчки

Формата предлага функционалност за въвеждане на данни при регистрирането на нова поръчка.

В лявата част от формата са разположени контроли даващи възможност за въвеждане и корекция на клиенти, а в дясната се съдържат данните за самата поръчка, като се дава възможност за избор на продукт и добавяне на списък с поръчани продукти, списък с вече направени поръчки ако е избран клиент, генериране на писма при закъснели за плащане поръчки, отмяна на поръчки (Credit Notes), въвеждане и корекция на макроси при на печат на поръчки.

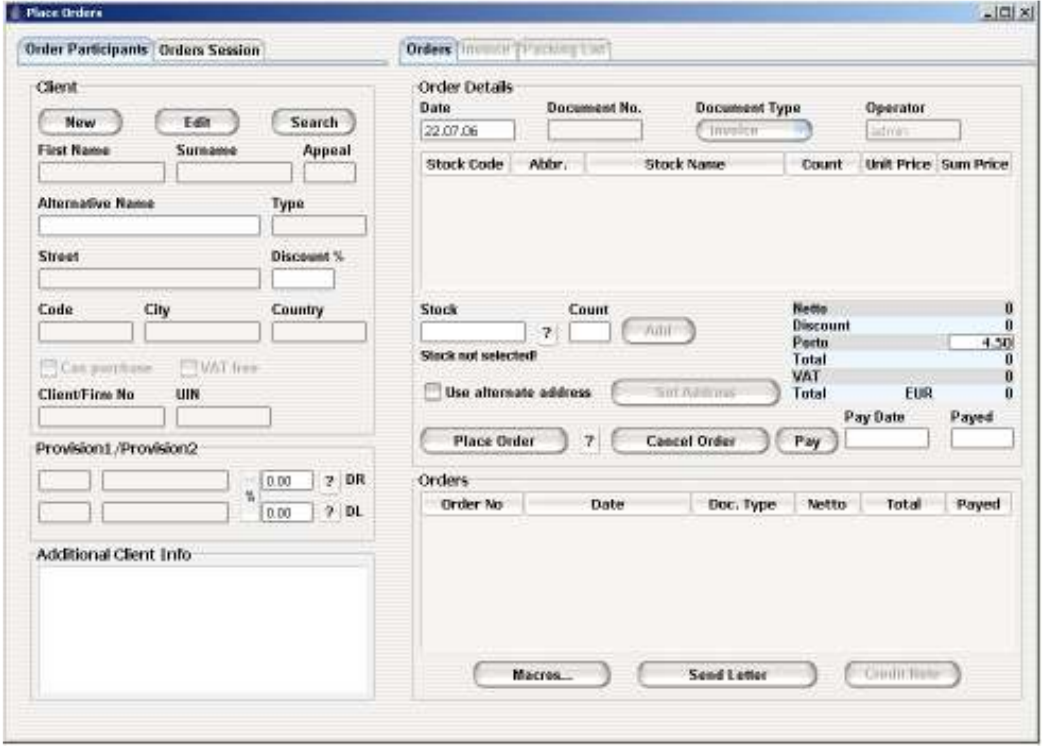

Фиг. 5.21. Форма за приемане на поръчки

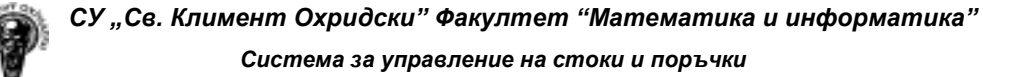

#### 5.1.3.2. Форма за въвеждане/корекция на клиенти

Формата дава възможност за регистриране и корекция на клиенти. Формата е разделена на три части включващи:

 - основни данни – име, типът на потребителят (възможни типове потребители са аптека, пациент, болница, дистрибутор и др.), отстъпка, освободен ли е от ДДС, може ли да прави поръчки, може ли да бъде провизионер и др.

 - допълнителни данни – дата на раждане, телефони, ел. адрес и допълнителна информация.

 - избор на провизионери – в зависимост от типът на потребителят от форма (Фиг. 5.23.) се избират провизионери 1/2/3 и се въвежда какъв процент ще вземат те след плащане поръчката.

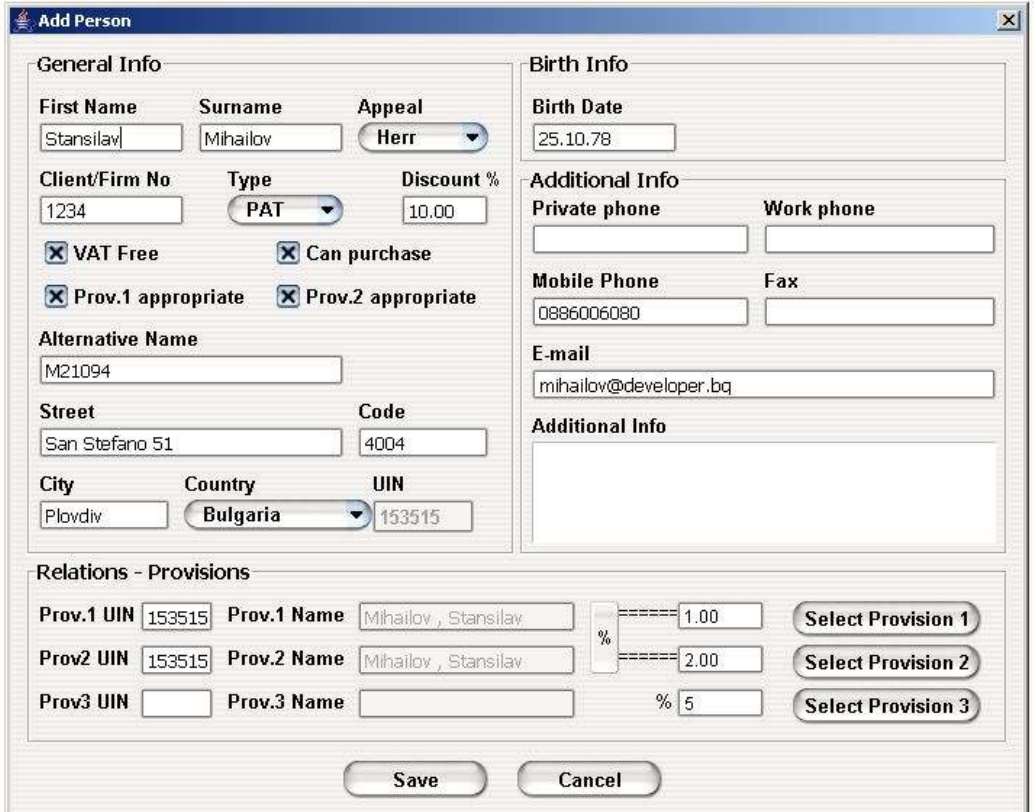

Фиг. 5.22. Въвеждане/корекция на клиенти

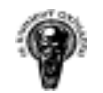

#### 5.1.3.3. Форма за търсене и избор на клиент

По зададени критерии – ключова дума, държава, тип на потребител се търсят регистрирани клиенти. Ако е въведено число в полето за номер(No.) на клиент се търси само по него. Резултатът се представя в списъчна форма, като при двоен избор (Double Click) с мишката в резултатните редове се връща обект съдържащ ключовите данни за съответния избран клиент.

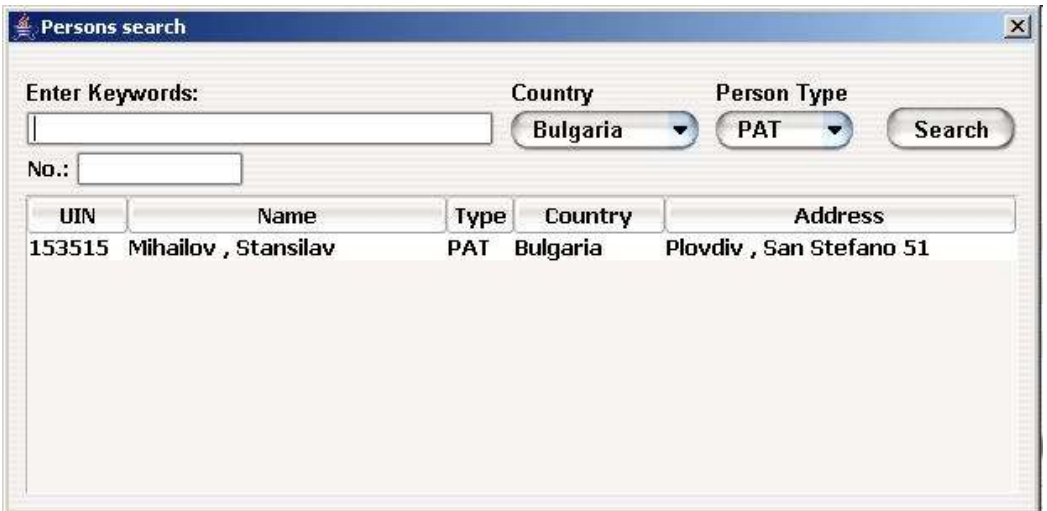

Фиг. 5.23. Форма за търсене и избор на клиент

#### 5.1.3.4. Форма за избор на продукт

• от списък

Формата се зарежда от бутонът за избор на стока("?") на формата за приемане на поръчки (Фиг. 5.21.)

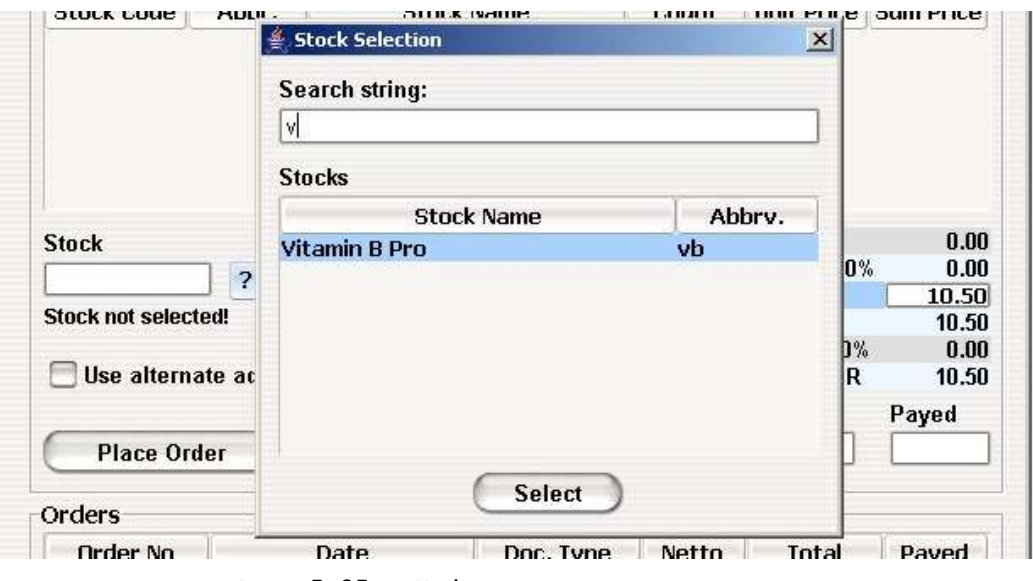

Фиг. 5.25. Избор на продукт от списък

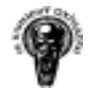

• по абревиатурата на стоката

Стока може да бъде добавена, чрез търсена по абревиатура от полето за абревиатурата на стоката намиращо се във формата за приемане на поръчки (Фиг. 5.21.)

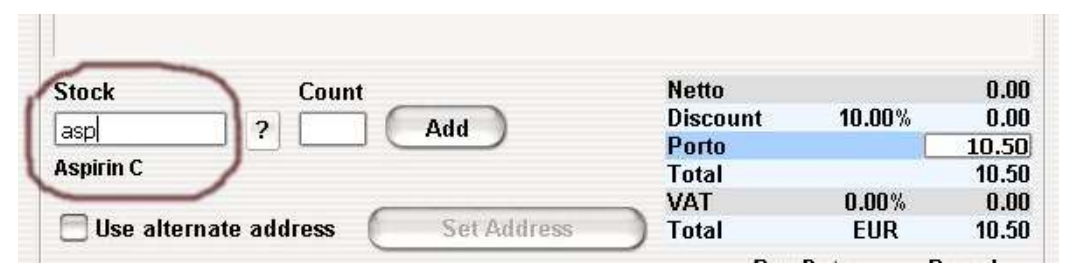

Фиг. 5.26. Избор на продукт по абревиатура

## 5.1.3.5. Таблица с калкулирани суми и въвеждане на транспортни разходи

Таблицата е част от формата за приемане на поръчки (Фиг.  $5.21.$ ). Показва сумата от цената на избраните стоки (Netto), отстъпката(Discount), транспортни разходи(Porto), сумата на изброените три суми(Total), ДДС(VAT) формирано в зависимост от съответната държава и типът на клиентът, общата цена, която трябва да плати клиентът(Total).

| <b>Netto</b>    |        | 0.00  |
|-----------------|--------|-------|
| <b>Discount</b> | 10.00% | 0.00  |
| Porto           |        | 10.50 |
| <b>Total</b>    |        | 10.50 |
| <b>VAT</b>      | 0.00%  | 0.00  |
| <b>Total</b>    | EUR    | 10.50 |

Фиг. 5.27. Таблица с калкулирани суми и въвеждане на транспортни разходи

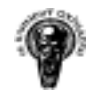

5.1.3.6. Плащане на поръчка

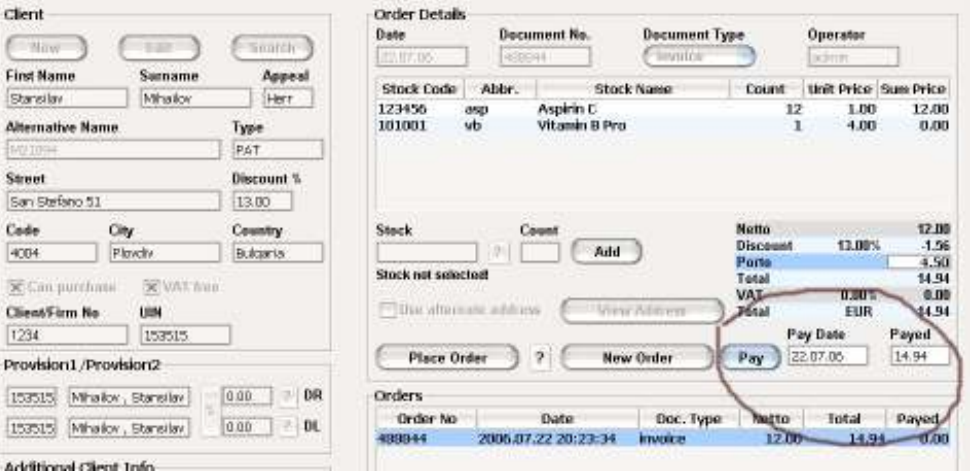

Фиг. 5.28. Плащане на поръчка

- Search ) 488844 **Credit Note** 2.07.06 488845 admin ne **Appeal** Count Unit Price Sum Price **Stock Name Stock Code** Abbr. w Herr 123456 **Aspirin C**  $\frac{12}{1}$  $-1.00$  $-12.00$ asp Vitamin B Pro 101001  $v\bar{b}$  $-4.00$  $-0.00$ Type PAT **Discount %** Message  $\vert x \vert$  $13.00$ **Netto**  $-12.00$ Country ⋒ New Credit Note added successfully! 13.00% **Discount** 1.56 Bulgaria dd. Porto  $-4.50$ OK **Total**  $-14.94$ T free VAT  $0.00%$  $0.00$ Use alternate address **View Address EUR Total**  $-14.94$ Pay Date Payed Pay **Place Order** New Order 22.07.06  $0.0$  $\overline{\phantom{a}}$ J  $P$  DR  $0.00$ Orders Order No Netto **Total** Payed Date Doc. Type ą  $\sqrt{2}$  DL  $\boxed{0.00}$ 488845 2006.07.22 20:27:09 **Credit Note**  $-12.00$  $-14.94$  $0.00$ 488844 2006.07.22 20:23:34 invoice 12.00 14.94  $0.00$ **Credit Note** Macros... **Send Letter**
- 5.1.3.7. Отмяна на поръчки/Кредитни известия (Credit Notes)

Фиг. 5.29. Отмяна на поръчки/Кредитни известия

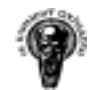

#### 5.1.3.8. Генериране на писма за изпращане към клиенти при закъснение на плащане

От списък, показващ не платените поръчки, се избира поръчка и се генерират писма 1/2/3 в зависимост от натиснатият бутон.

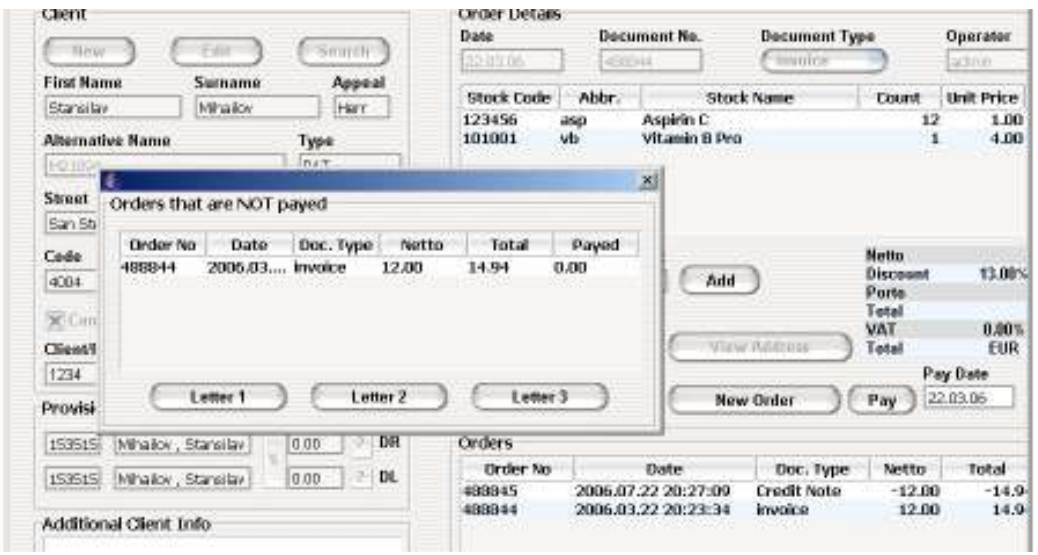

Фиг. 5.30. Генериране на писма при закъснение на плащане

#### 5.1.3.9. Разпечатка на направената поръчка

Документът включва титла на клиентът, име на клиентът, личен клиентски номер ако има такъв, текст идващ от макрос, дата на която е направена поръчката, номер на поръчката, номер на клиент даден от системата, списък с поръчаните продукти включващ колони – номер на продукт, име на продукт, количество, единична цена и обща цена за съответният продукт. След списъкът следват – транспортни разходи, отстъпката, сумата на изброените две суми, ДДС формирано в зависимост от съответната държава и типът на клиентът, общата цена, която трябва да плати клиентът(Total).

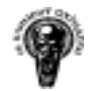

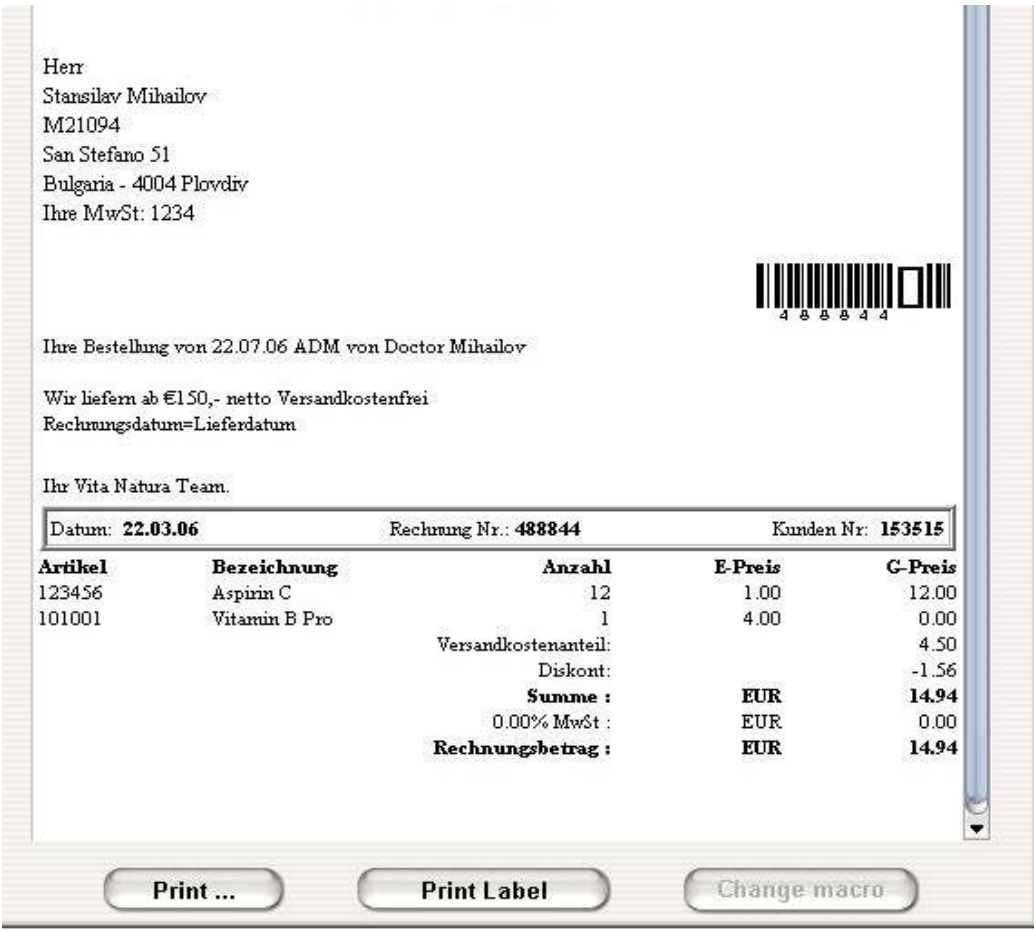

Фиг. 5.31. Разпечатка на направената поръчка

#### 5.1.3.10. Форма за изписване на поръчки

От списъкът, с поръчки чакащи за изпълнение, се избира с коя ще се работи и се натиска бутонът Enter, за да бъде преведа в режим за изпълнение. Броят на продуктите се задава ръчно, а с бар код четец се зареждат техните кодове. При натискането на бутонът добави в списък за изпълнение (Add to fulfillment) се проверява съществува ли такава стока и има ли достатъчно в складът. За да бъде изпълнена поръчката, трябва да се въведат точните продукти и количества към нея, за целта е добавена помощна форма показваща тази информация(зарежда се от бутонът Покажи поръчка – Show order) или тя може да бъде разпечатана на принтерът.

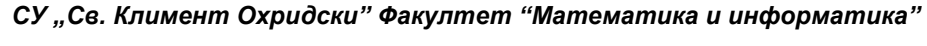

Система за управление на стоки и поръчки

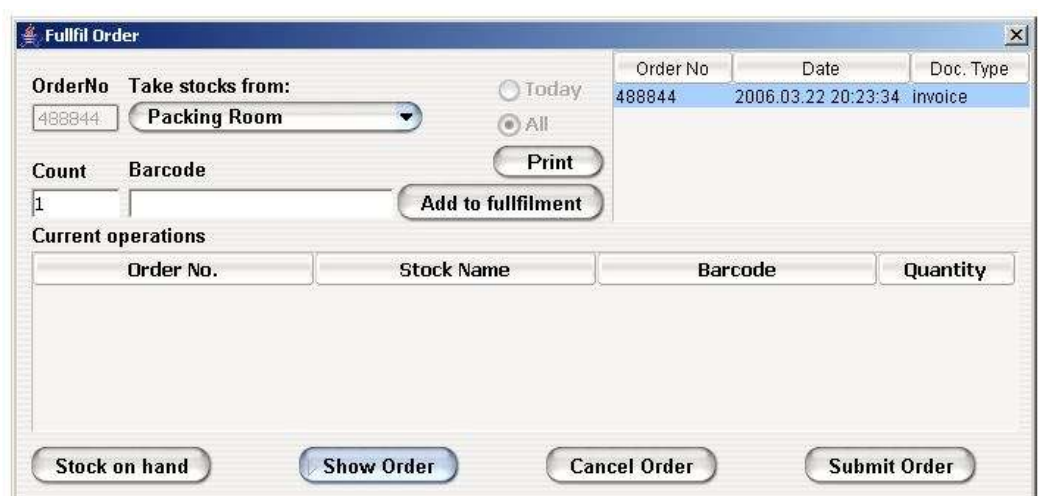

Фиг. 5.32. Изписване на поръчки

## 5.1.3.11. Изготвяне на справки и отчети

Всяка справка съдържа данни за това на коя дата е направена справката, име на справката, кой е направил справката, филтърът по който е направена справката.

#### 5.1.3.12.1. Справка за направени и изпълнени поръчки

Съдържа датата на която е направена поръчката, името на клиентът за който е поръчката, номер на поръчката, колко е платил клиентът.

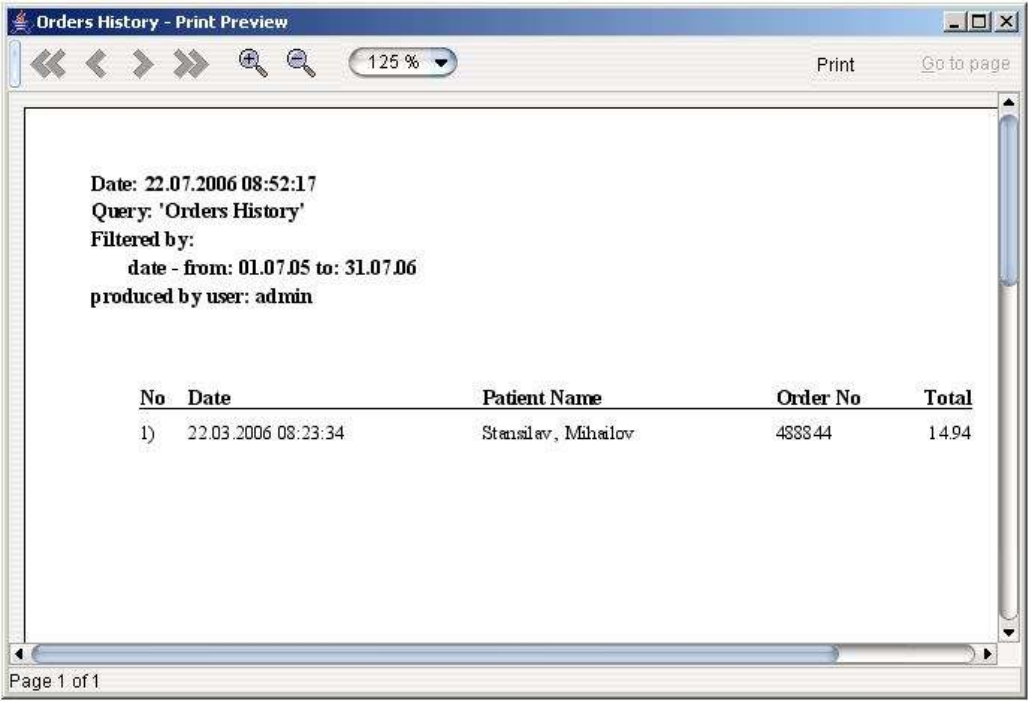

Фиг. 5.33. Справка за направени и изпълнени поръчки

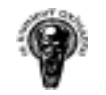

## 5.1.3.12.2. Справка за поръчаните продукти

Съдържа на коя дата е поръчван продуктът, името, бар код му и колко е поръчано.

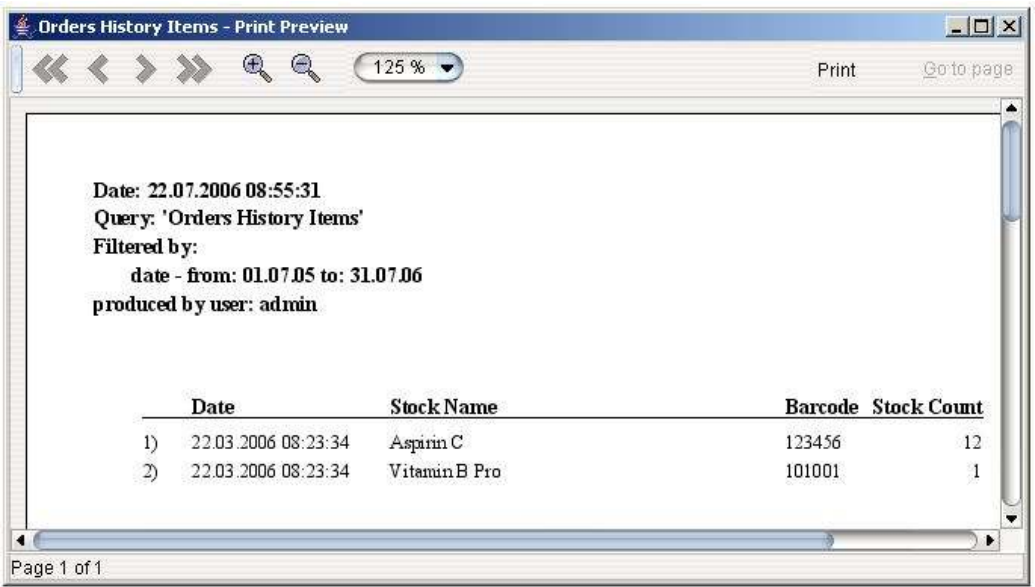

Фиг. 5.34. Справка за поръчаните продукти

## 5.1.3.12.3. Детайлна справка за направени поръчки

Съдържа дата на поръчката, номер на поръката, бар кодовете, имената, количествата и цената на продуктите в поръчката, нетната цена на продуктите, общата цена за продуктите. Обща сума на всички суми от поръчки за зададеният период.

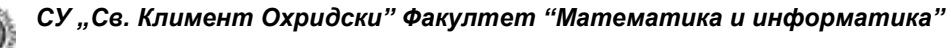

Система за управление на стоки и поръчки

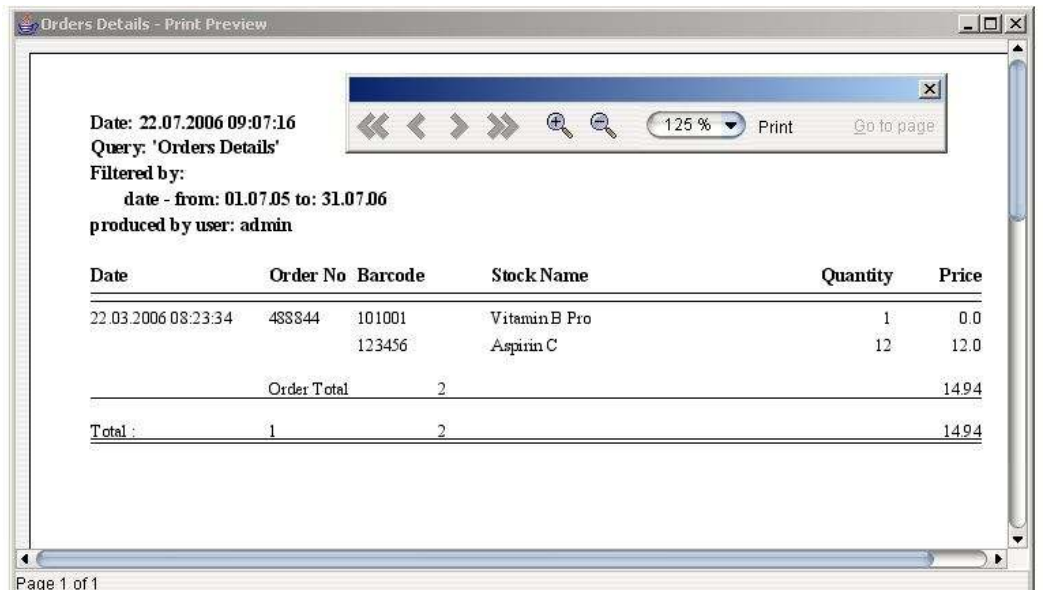

Фиг. 5.35. Детайлна справка за направени поръчки

## 5.1.3.12.4. Справка за равнения на направени поръчки

Справката включва дата на поръчката, име на клиентът, номер на поръчката нетна цена на поръчката, отстъпка, транспортни разходи, ДДС и общата цена на поръчката. Обща сума на всички суми от поръчки за зададеният период.

|              | Drdary Ammount - Print Preview<br>$R$ $R$<br>222                                                                                                    | $(125% -$           |        |       |                                   |      | Print | $-121x$<br>00310001 |
|--------------|----------------------------------------------------------------------------------------------------|---------------------|--------|-------|-----------------------------------|------|-------|---------------------|
|              | ション・オステンドウ はっさん<br>Date: 22.07.2006 09:34:18<br>Query: 'Orders Ammount'<br>Filtered by:<br>date - from: 01.07.05 to: 31.07.06<br>produced by user: admin- |                     |        |       |                                   |      |       |                     |
| <b>Admin</b> | <b>Service Service</b>                                                                                                    | <b>CONSTRUCTION</b> |        |       |                                   |      |       | <b>CONTRACTOR</b>   |
| No           | Date                                                                                                    | <b>Patient Name</b> |        |       | Order No Notto Discount Transport |      | VAT   | Total               |
| Тx           | 22.03.2006 08:23:34                                                                                                    | Stendey, Mileilov   | 453344 | 12.00 | $-1.56 -$                         | 4.50 | 0.00  | 1494                |
|              | <b>Driller Total</b>                                                                                                    |                     |        | 12.00 | 1.54                              | 4.97 | 0.00  | 1494                |

Фиг. 5.36. Справка за равнения на направени поръчки

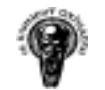

5.1.3.12.5. Справка за направени поръчки чакащи да бъдат изпълнени

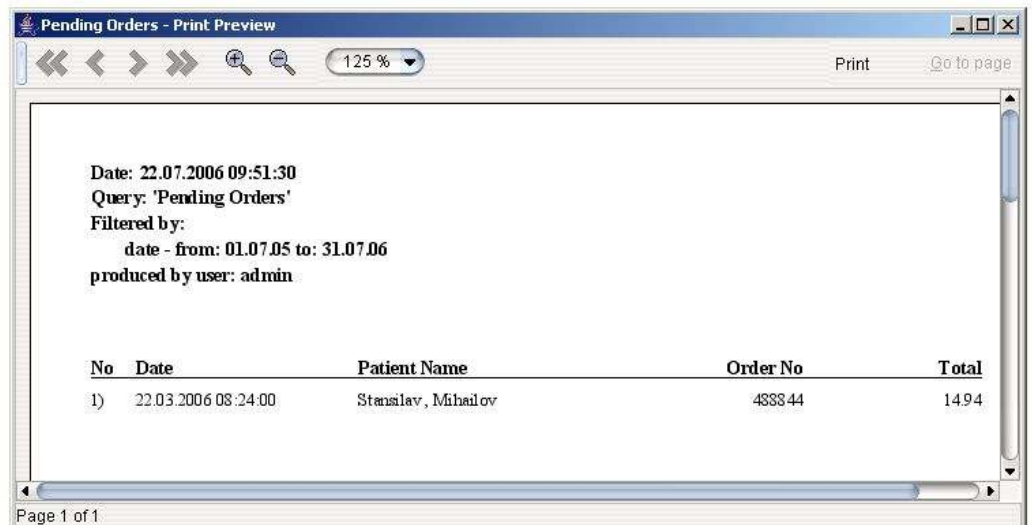

Фиг. 5.37. Справка за направени поръчки чакащи да бъдат изпълнени

5.1.3.12.6. Справка за направени поръчки, който не са платени

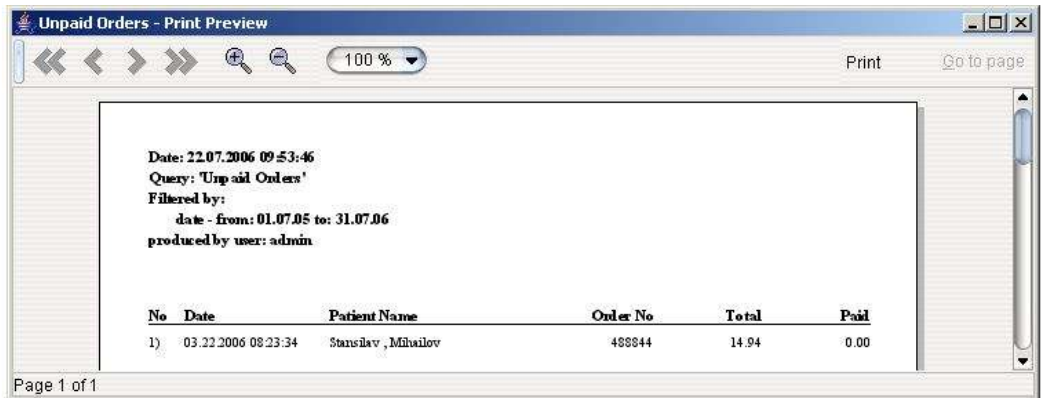

Фиг. 5.38. Справка за направени поръчки, който не са платени

#### 5.1.3.12.7. Справка за направени поръчки според дните

Справката показва на коя дата колко поръчки са направени.

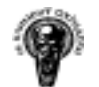

Система за управление на стоки и поръчки

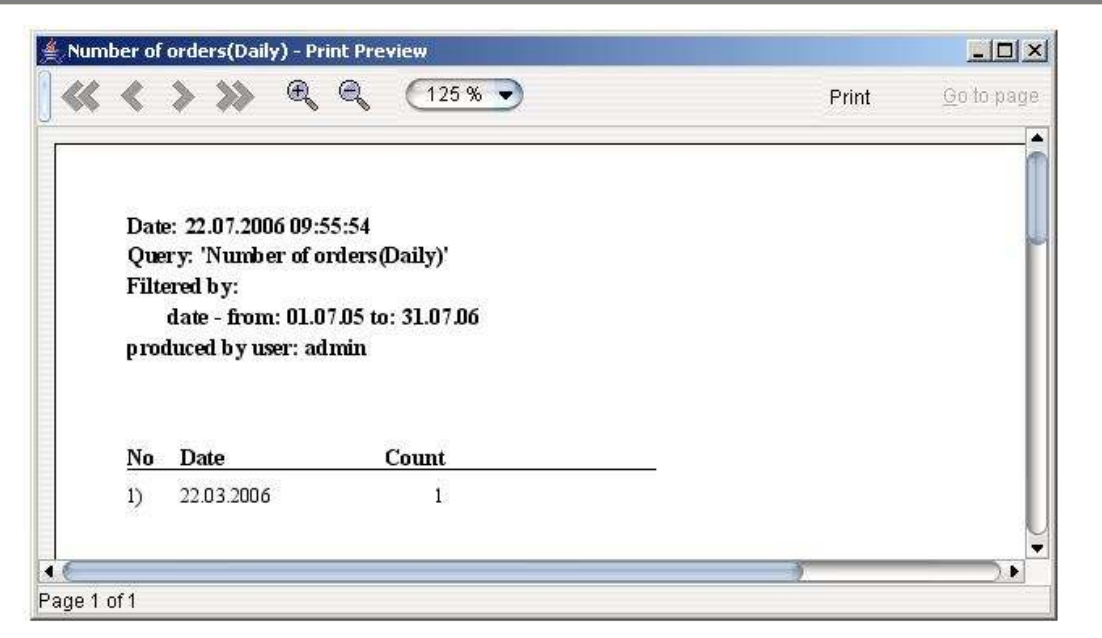

Фиг. 5.39. Справка за направени поръчки според дните

## 5.1.3.12.8. Справка за направени поръчки според месеците

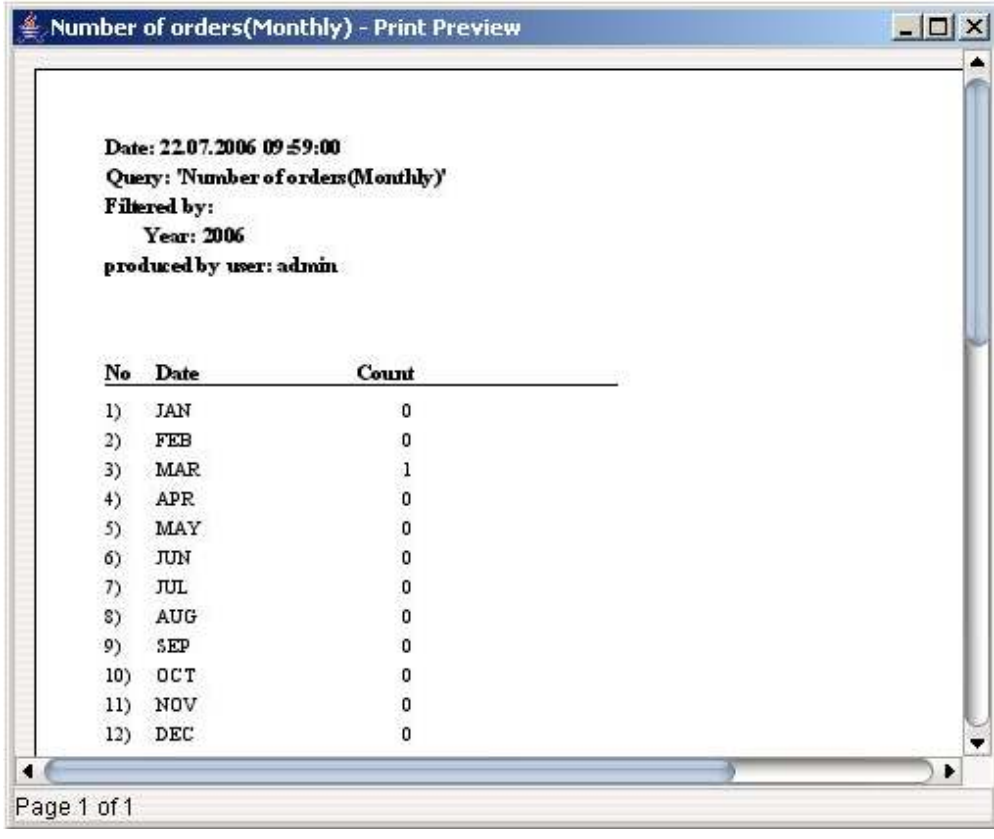

Фиг. 5.40. Справка за направени поръчки според месеците

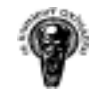

5.1.3.12.9. Справка за броят на поръчваните продукти за даден период

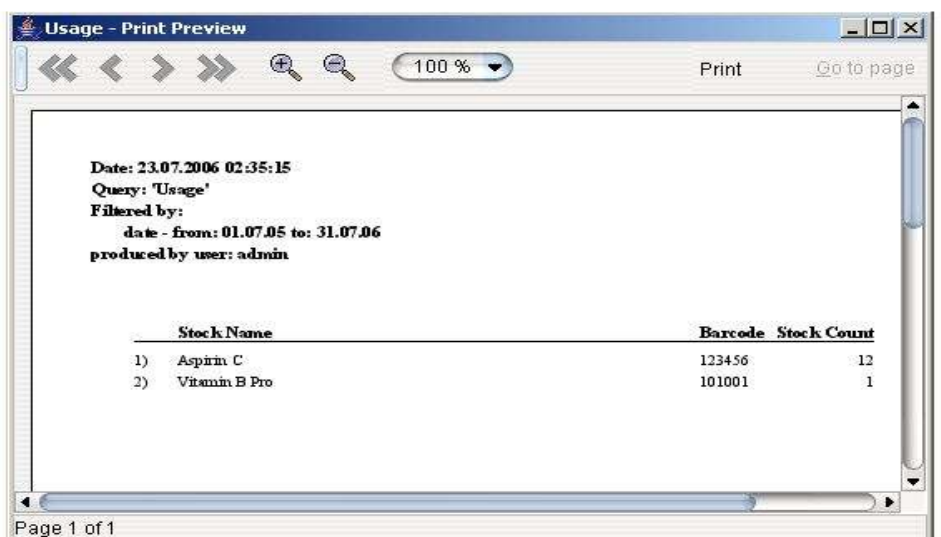

Фиг. 5.41. Справка за броят на поръчваните продукти за даден период

5.1.3.12.10. Справка за броят на поръчваните продукти по месеци

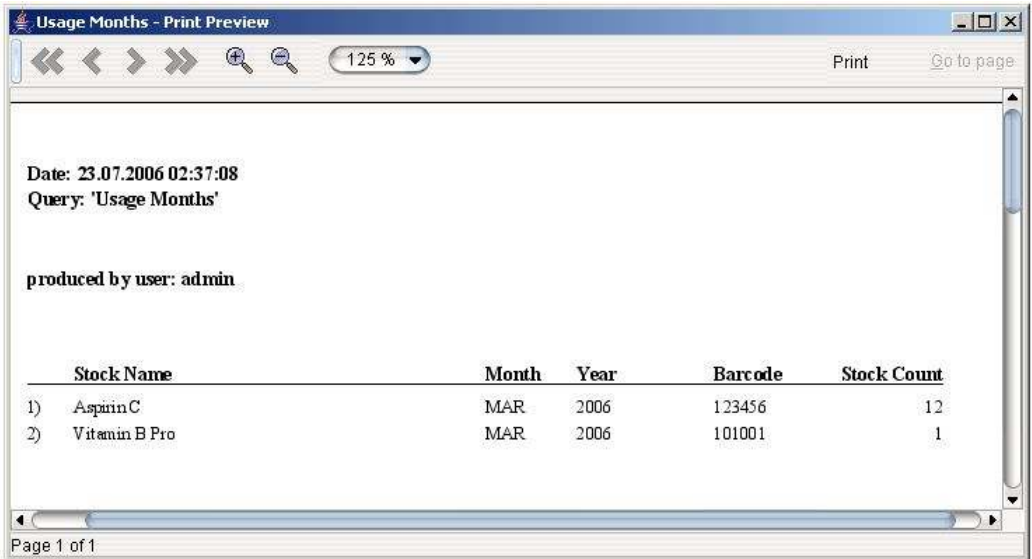

Фиг. 5.42. Справка за броят на поръчваните продукти по месеци

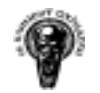

## 5.1.3.12.11. Справка за активността на персонала по дни

Справката показва на коя дата колко човека от персонала са направили поръчка.

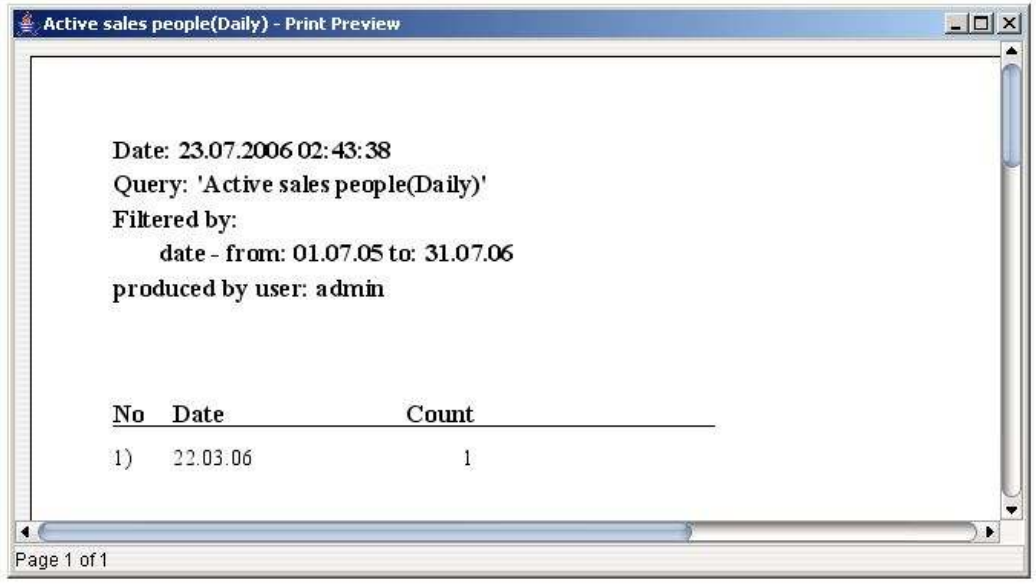

Фиг. 5.43. Справка за активността на персонала по дни

## 5.1.3.12.12. Справка за активността на персонала по месеци

|                |                           | Active sales people(Monthly) - Print Preview |       | $-10 \times$ |
|----------------|---------------------------|----------------------------------------------|-------|--------------|
|                |                           | R<br>125%                                    | Print | Go to page:  |
|                | Date: 23.07.2006 02:47:23 |                                              |       |              |
|                |                           | Query: 'Active sales people(Monthly)'        |       |              |
|                | Filtered by:              |                                              |       |              |
|                | date: 2006                |                                              |       |              |
|                | produced by user: admin   |                                              |       |              |
|                |                           |                                              |       |              |
|                |                           |                                              |       |              |
|                |                           |                                              |       |              |
| No             | Date                      | Count                                        |       |              |
| 1)             | <b>JAN 06</b>             | $\Omega$                                     |       |              |
| $\mathfrak{D}$ | <b>FEB 06</b>             | 0                                            |       |              |
| 3)             | MAR06                     |                                              |       |              |
| $\overline{4}$ | APR 06                    | n                                            |       |              |
| $\mathfrak{D}$ | <b>MAY 06</b>             | 0                                            |       |              |
| 6)             | <b>JUN 06</b>             | n                                            |       |              |
| $\mathcal{D}$  | JUL 06                    | o                                            |       |              |
| $\mathcal{S}$  | AUG 06                    | 0                                            |       |              |
| 9              | SEP 06                    | n                                            |       |              |
| 10)            | OCT 06                    | 0                                            |       |              |
| 11)            | NOV 06                    | 0                                            |       |              |
| 12)            | <b>DEC 06</b>             | $\Omega$                                     |       |              |
|                |                           |                                              |       |              |
|                |                           |                                              |       | ٠            |
| Page 1 of 1    |                           |                                              |       |              |

Фиг. 5.44. Справка за активността на персонала по месеци

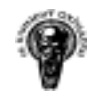

#### 5.1.3.12.13. Справка за активността на клиентите по дни

Справката показва на коя дата колко крайни клиенти са направили поръчка.

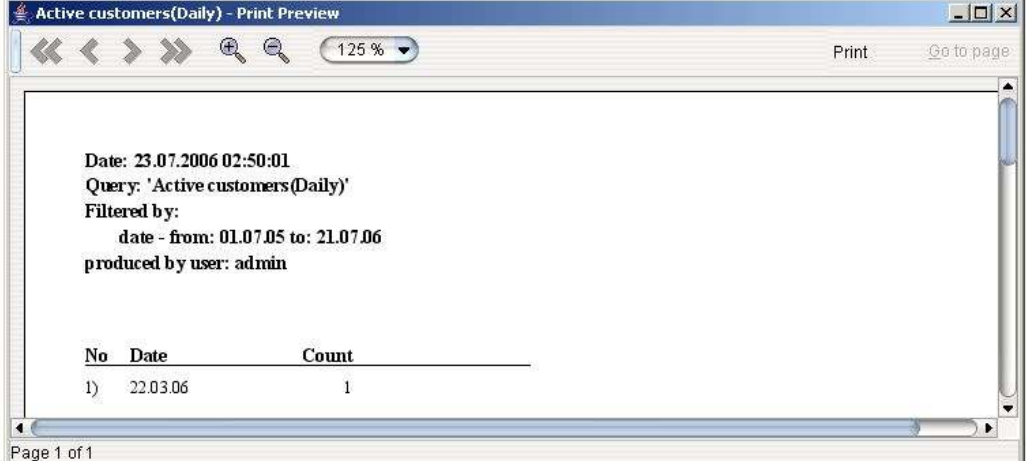

Фиг. 5.45. Справка за активността на клиентите по дни

## 5.1.3.12.14. Справка за активността на клиентите по месеци

|                 | R                         | 125%                               | Print | Go to page |
|-----------------|---------------------------|------------------------------------|-------|------------|
|                 | Date: 23.07.2006 02:52:13 |                                    |       |            |
|                 |                           | Query: 'Active Customers(Monthly)' |       |            |
| Filtered by:    |                           |                                    |       |            |
|                 | date: 2006                |                                    |       |            |
|                 | produced by user: admin   |                                    |       |            |
|                 |                           |                                    |       |            |
|                 |                           |                                    |       |            |
|                 |                           |                                    |       |            |
| No              | Date                      | Count                              |       |            |
| 1)              | JAN 06                    | 0                                  |       |            |
| Z)              | <b>FEB 06</b>             | $\mathbf{0}$                       |       |            |
| 3)              | MAR06                     | 1                                  |       |            |
|                 | APR <sub>06</sub>         | 0                                  |       |            |
|                 |                           |                                    |       |            |
| $\varphi$<br>5) | <b>MAY 06</b>             | $\mathbf 0$                        |       |            |
| 6)              | <b>JUN 06</b>             | 0                                  |       |            |
| $\mathcal{D}$   | <b>JUL 06</b>             | $\mathbf 0$                        |       |            |
| $\mathbf{S}$    | AUG 06                    | $\mathbf{0}$                       |       |            |
| 9               | SEP 06                    | 0                                  |       |            |
| 10)             | OCT <sub>06</sub>         | 0                                  |       |            |
| 11)             | NOV 06                    | $\mathbf{0}$                       |       |            |

Фиг. 5.46. Справка за активността на клиентите по месеци

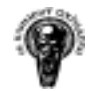

## 5.1.3.12.15. Справка за комисионните на провизионерите според поръчките в даден период

Справката показва на кой провизионер какви суми трябва да се изплатят за всяка поръчка. Ако лицето е провизионер от първи и втори тип получава и двете комисионни.

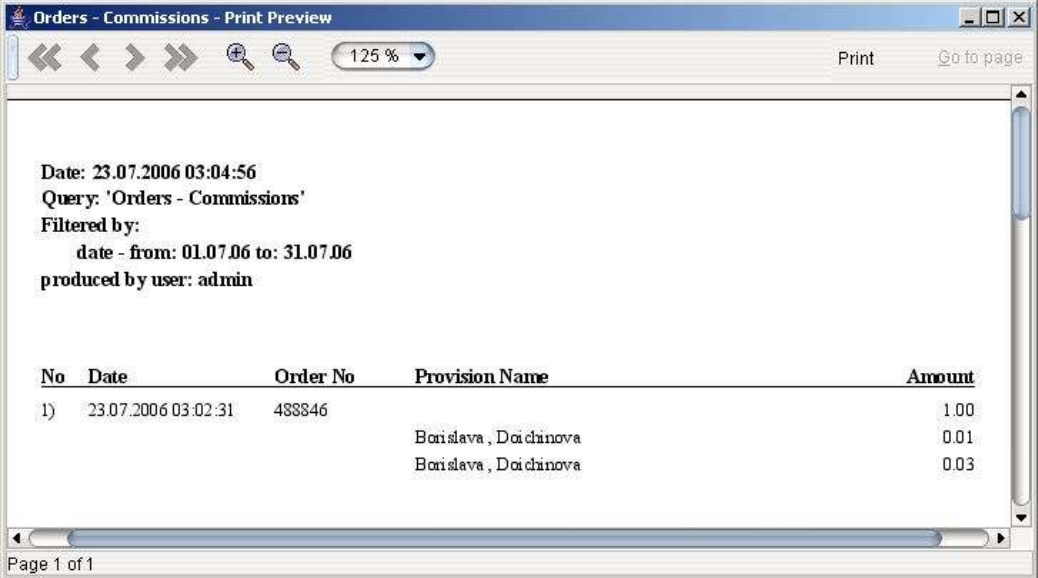

Фиг. 5.47. Справка за комисионните на провизионерите според поръчките в даден период

## 5.1.3.12.16. Справка за комисионните на провизионерите в даден период

Справката показва на кой провизионер какви суми трябва да се изплатят /без групиране по номер на поръчка/.

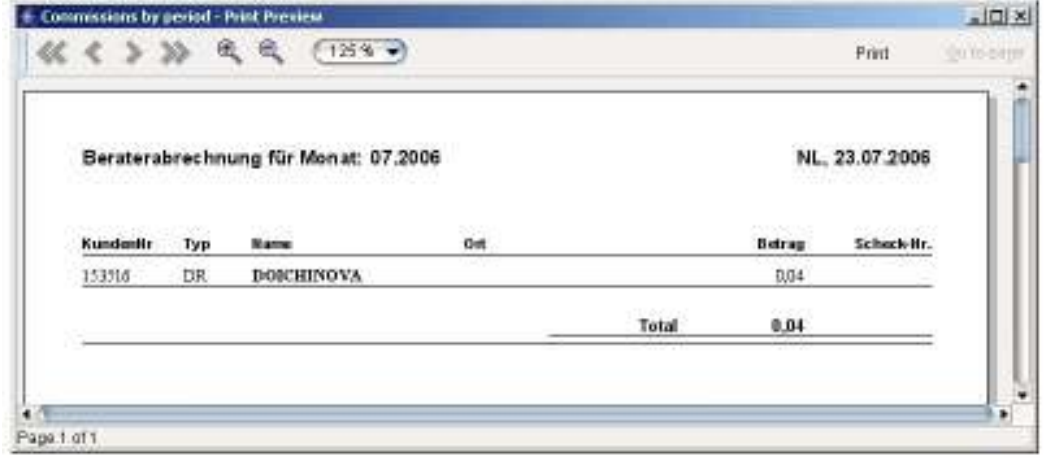

Фиг. 5.48. Справка за комисионните на провизионерите в даден период

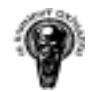

#### 5.1.3.12.17. Справка за комисионните на дилърите

Справката показва на кои провизионери, от тип дилър, какви суми трябва да се изплатят за всяка поръчка. Включени са цялостни данни за поръчките и тотал с общата сума, която ще му се изплати. Документът се изпраща в писмо към съответният дилър.

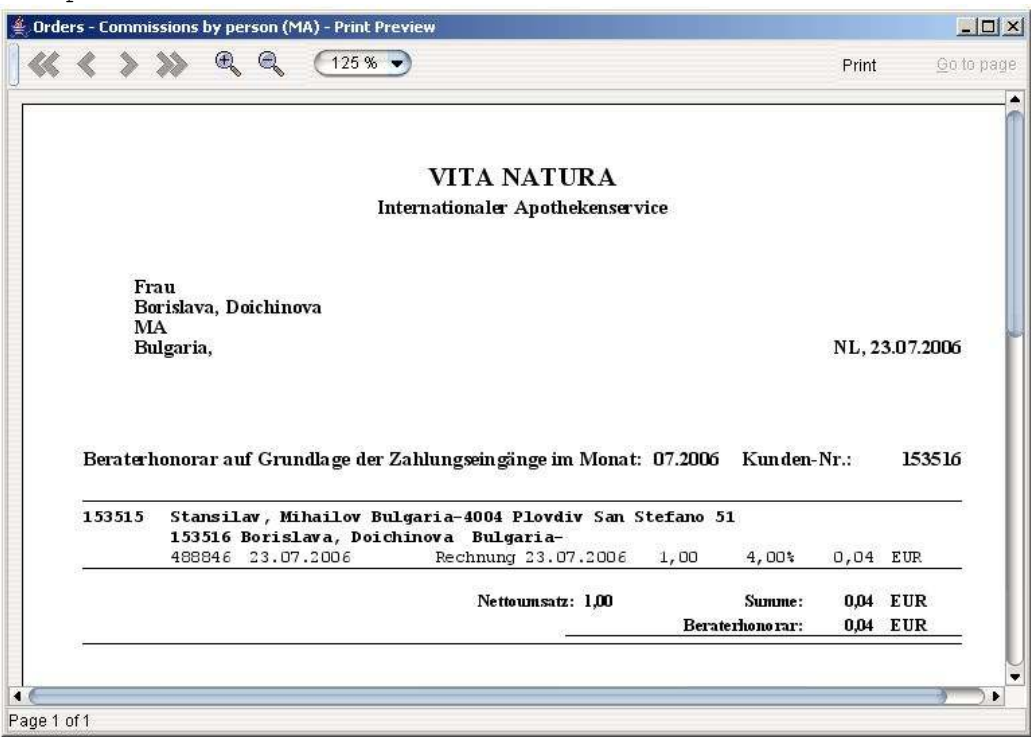

Фиг. 5.49. Справка за комисионните на дилърите

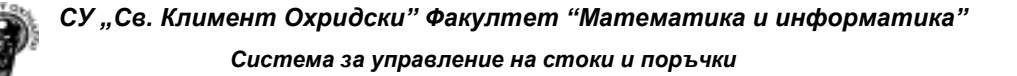

#### 5.1.3.12.18. Справка за комисионните на провизионерите, които не са дилъри

Справката показва на кои провизионери, които не са от тип дилър, какви суми трябва да се изплатят за всяка поръчка. Включени са цялостни данни за поръчките и тотал с общата сума, която ще му се изплати. Документът се изпраща в писмо към съответният дилър.

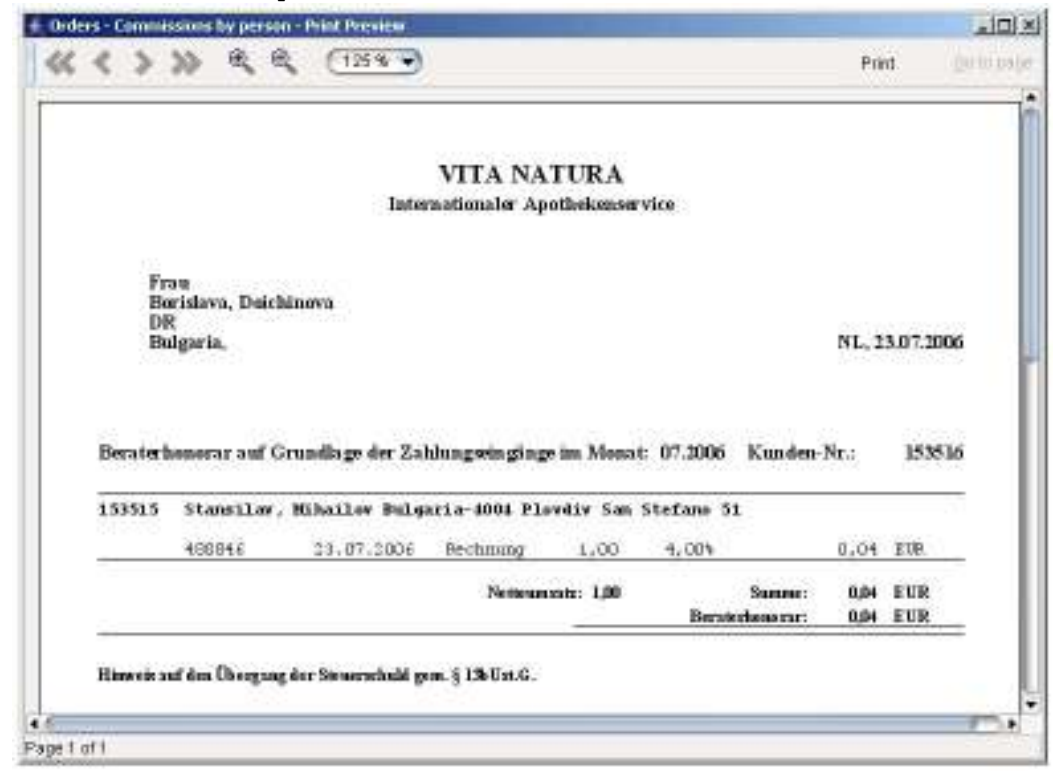

Фиг. 5.50. Справка за комисионните на провизионерите, които не са дилъри

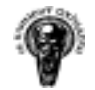

#### 5.1.3.12.19. Справка анализ на направените поръчки от дилърите с разбивка за всяка поръчка и продукти

Справката показва какви и колко продукти е продал дилърът за периода. Следва кой провизионер 1 и списък с продуктите от всяка поръчка. Документът се изпраща в писмо към съответният дилър.

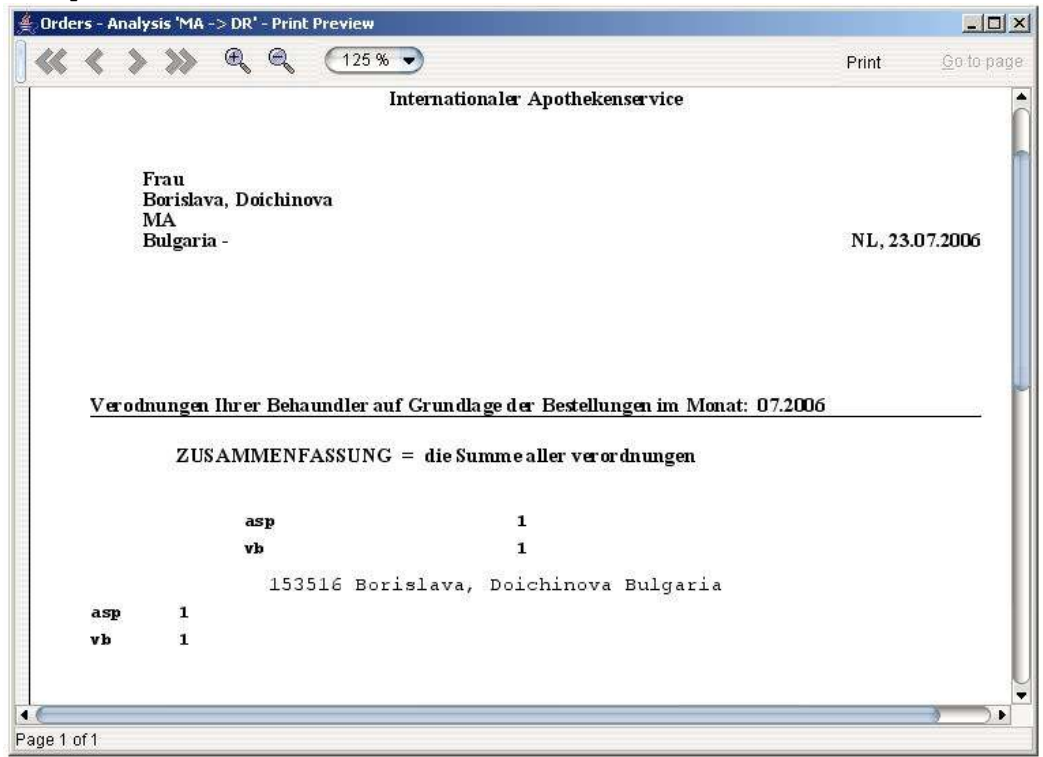

Фиг. 5.51. Справка анализ на направените поръчки от дилърите с разбивка за всяка поръчка и продукти

5.1.3.12.20. Справка за релациите между провизионерите с възможност за експорт в MS Excel

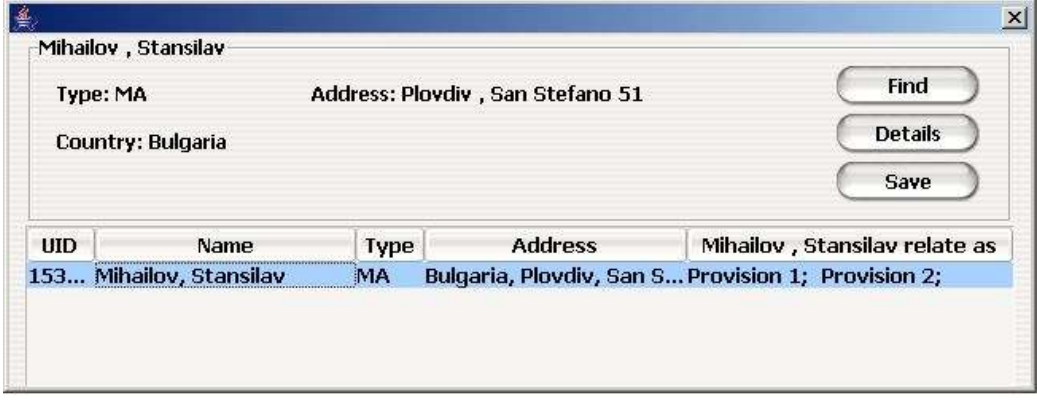

Фиг. 5.52. Справка за релациите между провизионерите с възможност за експорт в MS Excel

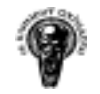

## 5.1.3.12.21. Справка за закъснелите с плащане клиенти и генериране на съответни писма към тях.

Списък от писма със закъснелите за плащане поръчки, всяко писмо включва кой е клиентът, кога е направен поръчката и колко дължи.

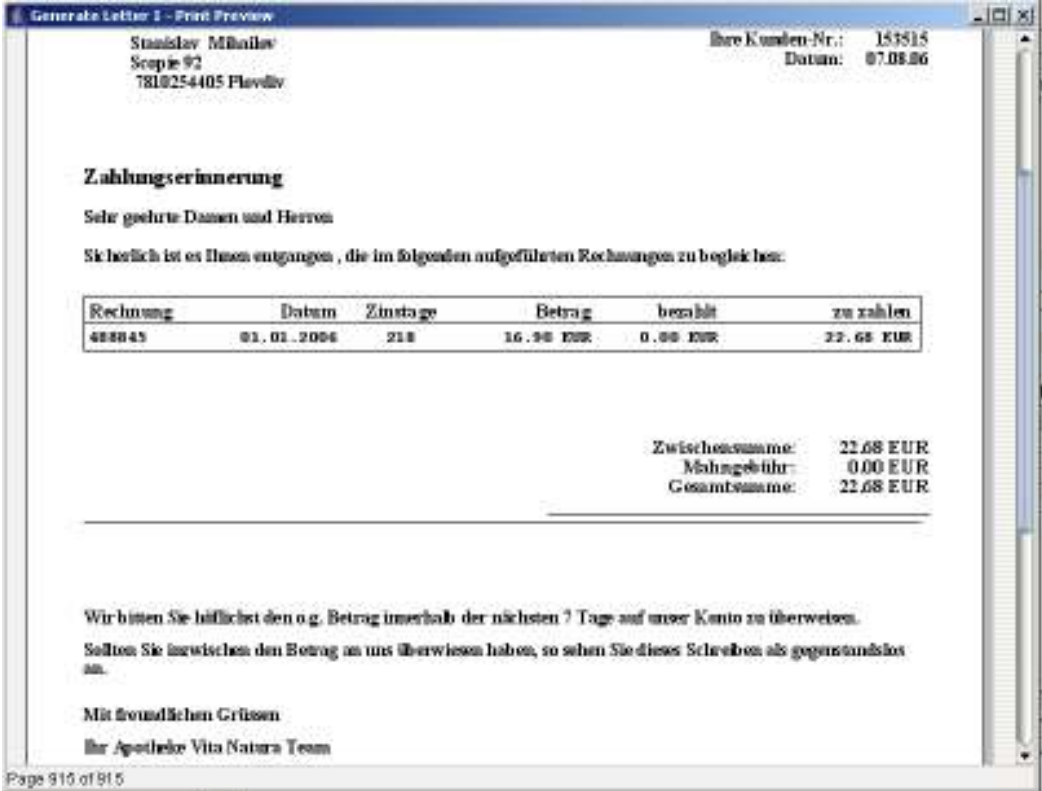

Фиг. 5.53. Справка за закъснелите с плащане клиенти и генериране на съответни писма към тях

## 5.2. Описание на база данни на системата

## 5.2.1. Таблица base cntr

Съдържа информацията за държавите.

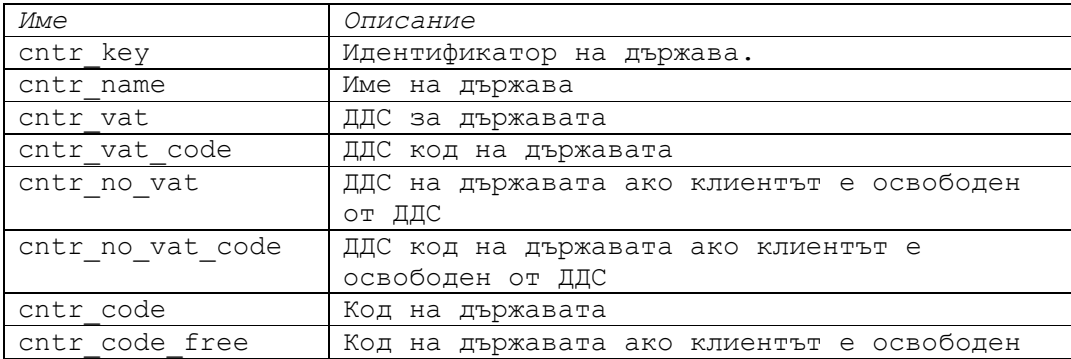

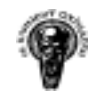

СУ "Св. Климент Охридски" Факултет "Математика и информатика"

Система за управление на стоки и поръчки

от ДДС

Таблица 5.1. base\_cntr

#### 5.2.2. Таблица base\_comm

Съдържа информацията за процентните възнаграждения за провизионерите.

| Име       | Описание                          |
|-----------|-----------------------------------|
| comm key  | Идентификатор на ред в таблицата. |
| comm prv1 | Процент отстъпка за Провизионер 1 |
| comm prv2 | Процент отстъпка за Провизионер 2 |

Таблица 5.2. base\_comm

## 5.2.3. Таблица base\_doc\_type

Съдържа информацията за типовете документи.

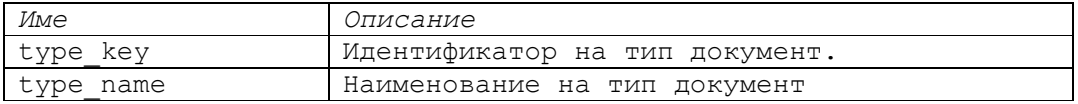

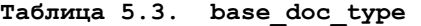

#### 5.2.4. Таблица base\_evnt

Таблица на събитията

| Име       | Описание                                 |
|-----------|------------------------------------------|
| evnt key  | Идентификатор на събитие                 |
| evnt date | Дата на възникване на събитието          |
| stor idnt | Идентификатор на склад                   |
| oper idnt | Идентификатор на събитие                 |
| strn evnt | Статус на събитието - дали е сторнирано  |
| user idnt | Идентификатор на потребител инициатор на |
|           | събитието                                |

Таблица 5.4. base\_evnt

#### 5.2.5. Таблица base\_mcro

Таблица пазеща информация за макросите – при принтиране

| Име       | Описание                                 |
|-----------|------------------------------------------|
| mcro key  | Идентификатор на макрос                  |
| mcro name | Име на макроса                           |
| mcro text | Текст на макроса                         |
| user idnt | Идентификатор на операторът ползващ този |
|           | макрос                                   |

Таблица 5.5. base\_ mcro

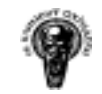

## 5.2.6. Таблица base\_menu

Таблица пазеща информация за менютата

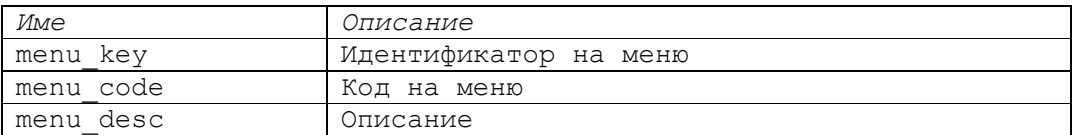

Таблица 5.6. base\_menu

## 5.2.7. Таблица base\_oper

Таблица с имена на събитията/операциите

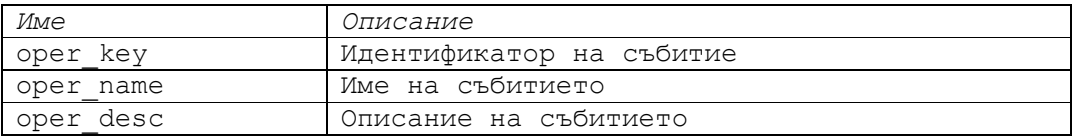

## Таблица 5.7. base\_ oper

## 5.2.8. Таблица base\_prsn

Таблица с данни за клиентите

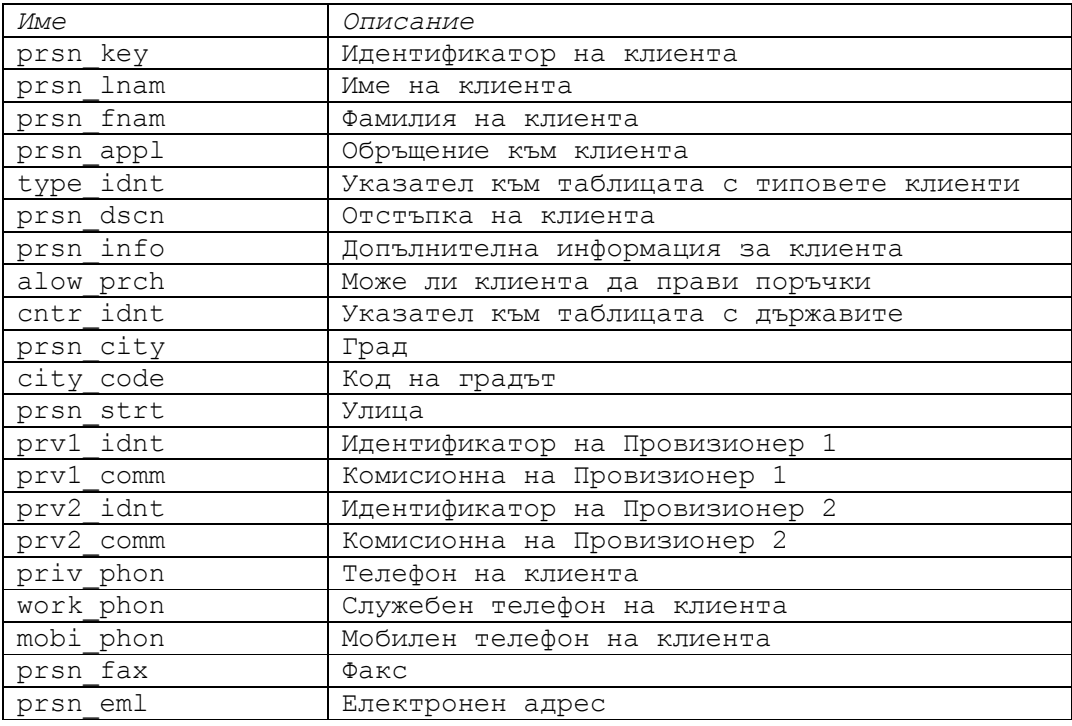

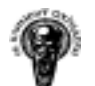

Система за управление на стоки и поръчки

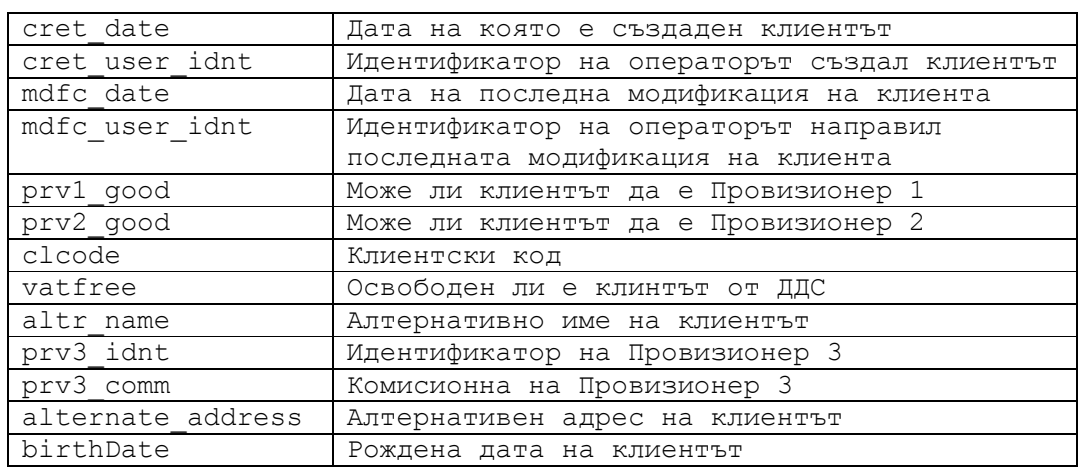

Таблица 5.8. base\_ prsn

## 5.2.9. Таблица base\_prsn\_type

Таблица с типовете клиенти

| Име       | Описание               |
|-----------|------------------------|
| type key  | Идентификатор на типът |
| type abbr | Абревиатура на типът   |
| type text | Описание/Име на типът  |

Таблица 5.9. base\_prsn\_type

## 5.2.10. Таблица base\_stck

Таблица с данни на стоките

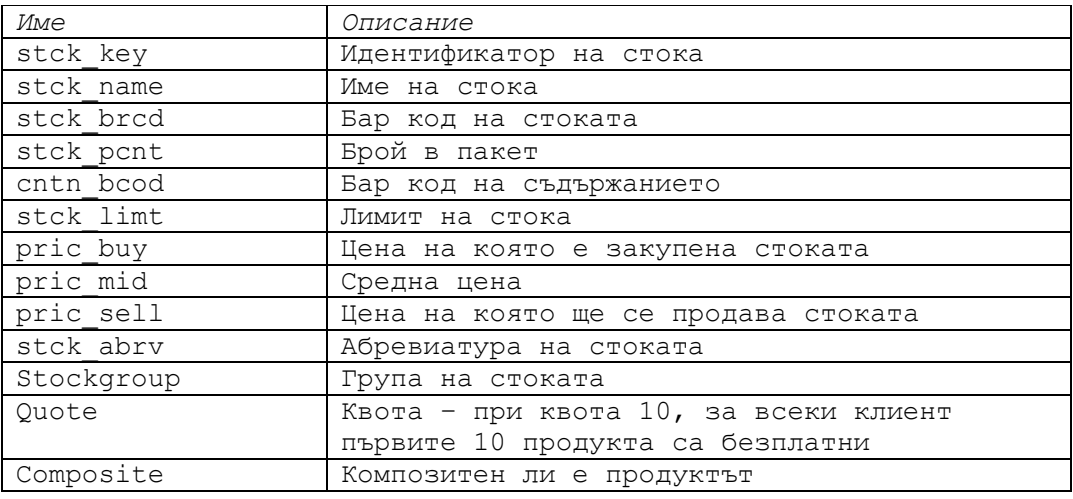

## Таблица 5.10. base\_stck

## 5.2.11. Таблица base\_stor

Таблица с данни за складовете

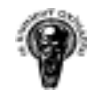

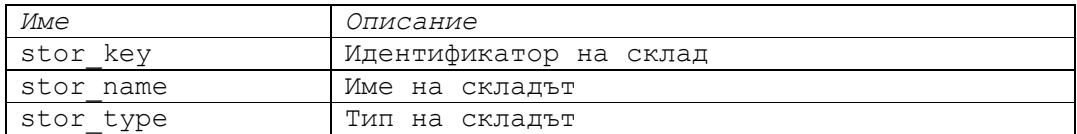

#### Таблица 5.11. base\_stor

## 5.2.12. Таблица base\_user

Таблица с данни за операторите

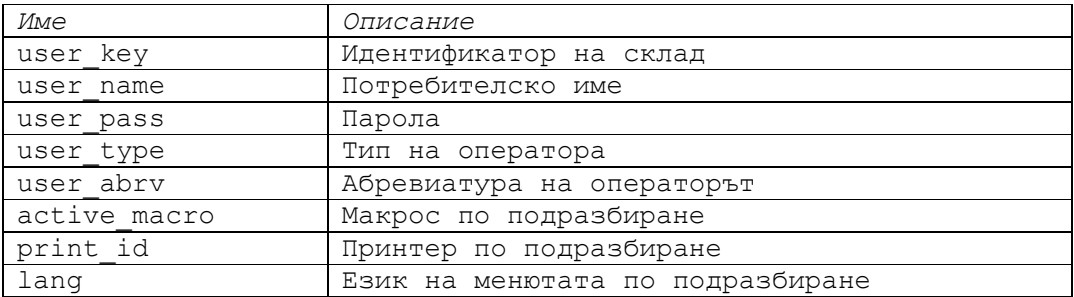

#### Таблица 5.12. base\_user

#### 5.2.13. Таблица campaign

Таблица с данни за кампаниите

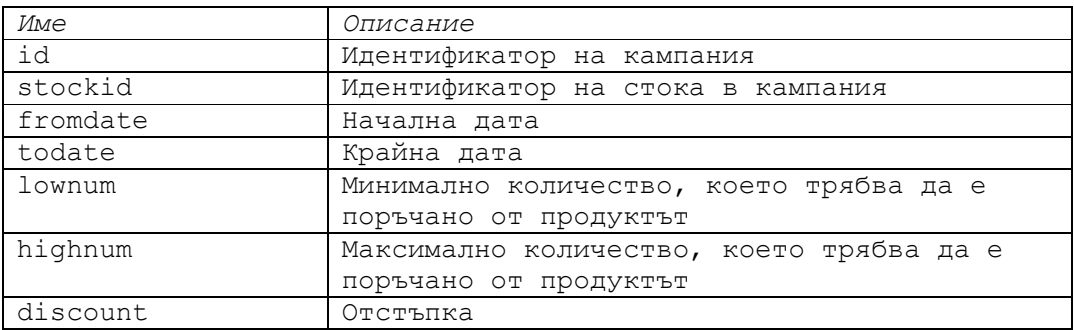

#### Таблица 5.13. campaign

## 5.2.14. Таблица composite\_stck

Таблица с композитните продукти

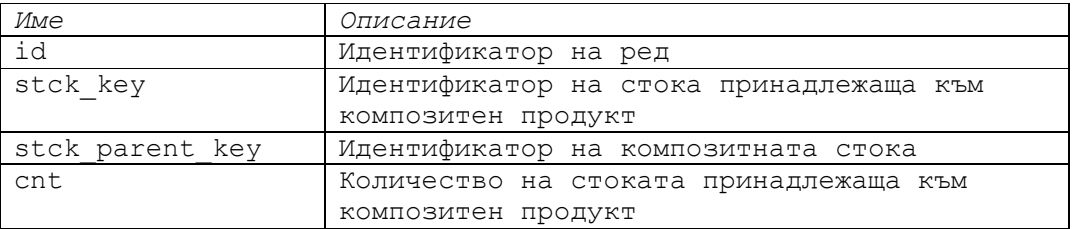

#### Таблица 5.14. composite\_stck

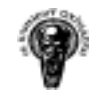

## 5.2.15. Таблица conn\_evnt\_quer

Таблица, която свързва събитията и поръчките

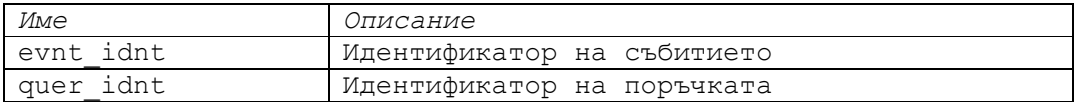

#### Таблица 5.15. conn\_evnt\_quer

## 5.2.16. Таблица conn\_evnt\_trns

Таблица, която свързва събитията в една транзакция

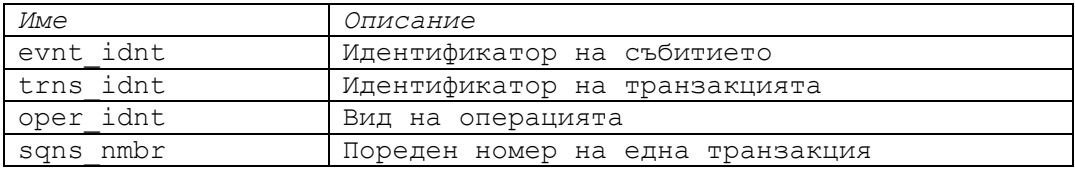

Таблица 5.16. conn\_evnt\_trns

## 5.2.17. Таблица conn\_stck\_in\_evnt

Таблица за връзка между стоки и събития

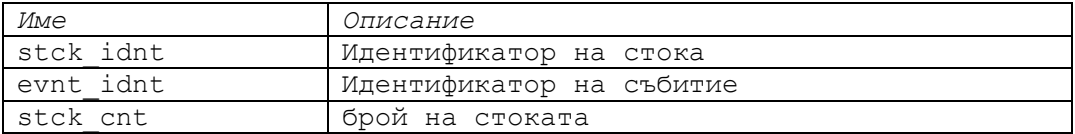

#### Таблица 5.17. conn\_stck\_in\_evnt

## 5.2.18. Таблица conn\_stck\_in\_stor

Таблица за връзка между стока - склад

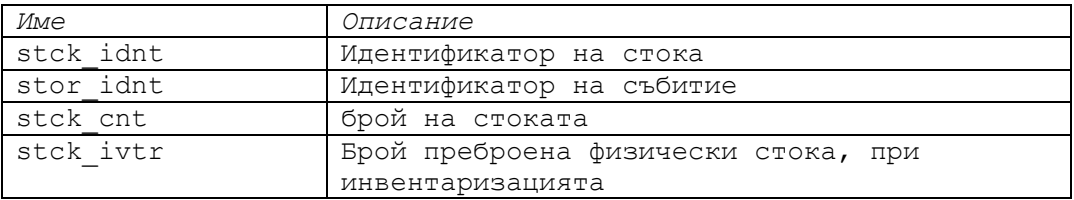

#### Таблица 5.18. conn\_stck\_in\_stor

## 5.2.19. Таблица conn\_user\_menu

Кой потребител до кои менюта има достъп

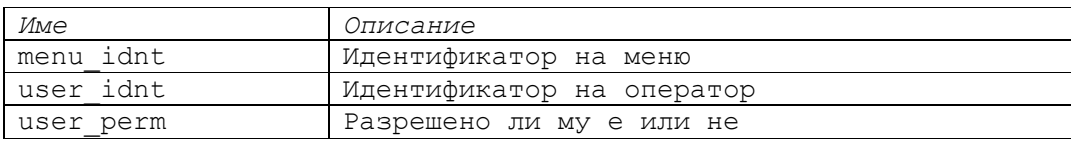

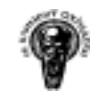

#### Таблица 5.19. conn\_user\_menu

## 5.2.20. Таблица position

Таблица пазеща данни за поръчаните стоки

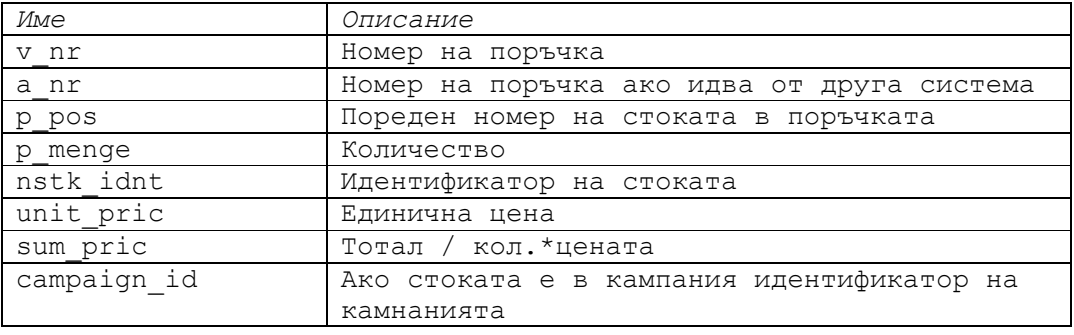

## Таблица 5.20. position

## 5.2.21. Таблица vorgang

Таблица съдържаща данни за поръчките

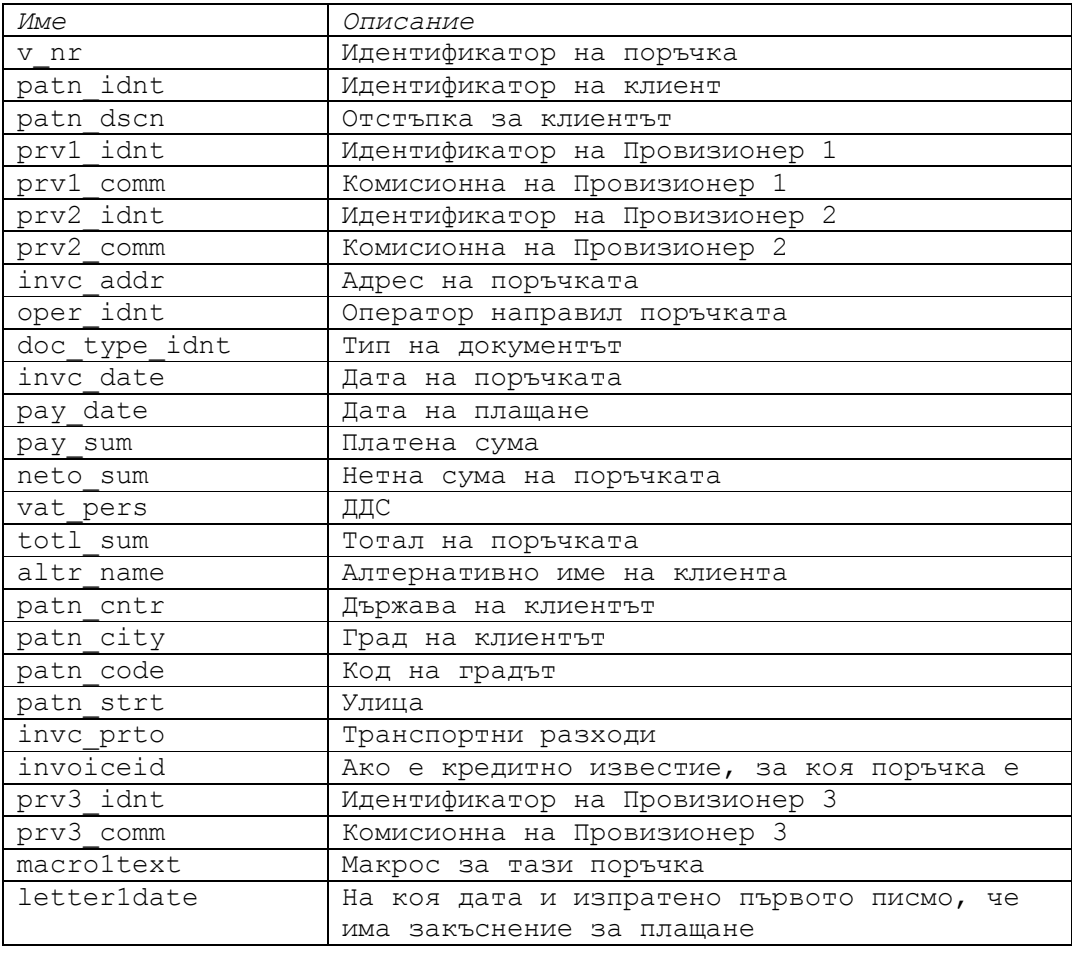

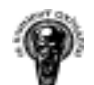

Система за управление на стоки и поръчки

| letter2date | На коя дата и изпратено второто писмо, че |
|-------------|-------------------------------------------|
|             | има закъснение за плащане                 |
| letter3date | На коя дата и изпратено третото писмо, че |
|             | има закъснение за плащане                 |
| vatcode     | ДДС код за държавата                      |
| cntr code   | Код на държавата                          |

Таблица 5.21. vorgang

#### 5.3. Използвани класове и пакети за реализирането на системата

Основните използвани пакети и класове използвани за реализирането на проекта са:

#### 5.3.1. Пакет javax.swing.\*

JFrame - Форми JDialog – Диалогови прозорци JTable – Таблици с помощта на който се реализират гридовете JList – Списъци за избор JComboBox – Падащи списъци за избор JButton – Бутони JTextFiled – Текстови полета JPanel – Панели в който се разполагат, списъците, бутоните и др. JScrollPanel – Панели за таблиците AbstractTableModel – Модел за данните на таблиците AbstractComboModel – Модел за данните на падащите списъци AbstractListModel - Модел за данните на списъците

#### 5.3.2. Пакет java.awt.event.\*

ItemEvent – Селектиране на компонент FocusEvent – Когато компонентът се фокусира или разфокусира KeyEvent – При активност на клавиатурата MouseEvent – При активност на мишката

#### 5.3.3. Пакет java.sql.\*

DriverManager – създава връзка към базата данни Connection – Връзка, сесия, към базата данни Statement – Изпълнява заявки към базата данни ResultSet – Указател сочещ ред от данните

#### 5.3.4. Други библиотеки:

JFreeReport – богат набор от библиотеки за принтиране.

Jakarta POI – Java API за достъп и обработка на Microsoft документи.

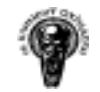

# Част 6 Модел на изграждане на системата – разработка, тестване, внедряване

#### 6.1. Общ модел на изграждане.

Процеса на изграждане на системата съставен от три стъпки, включващи разработка, тестване и пускане в експлоатация (внедряване) на нововъведения. Всяка стъпка от този процес е съставена от съответни характеристики, а общият и модел е представен на фиг. 5.1.

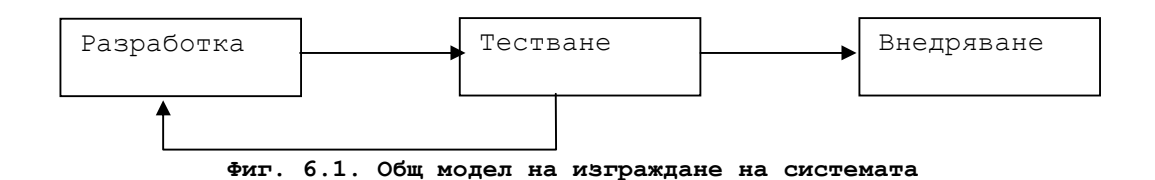

## 6.2. Разработка на системата.

Системата е разработвана на отделни модули. Всеки един от тези модули с течение на времето за неговата разработка, бива формализиран (формализиране на данните му) и при нужда разбиван на отделни под модули, задачи и под задачи, които биват изпълнявани (кодиране на съответният модул).

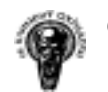

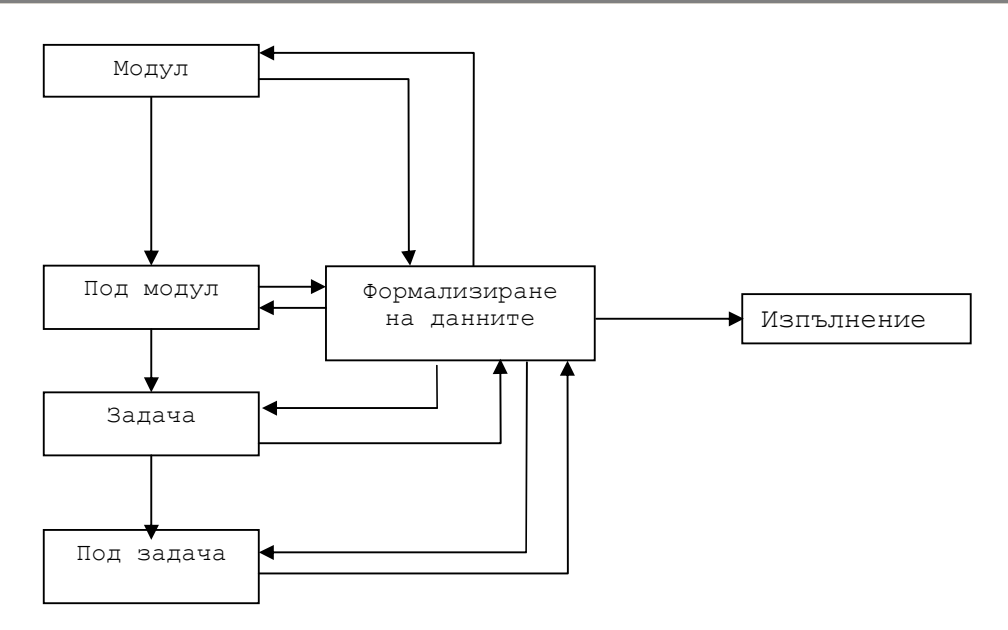

Фиг. 6.2. Разработка - дефиниране и изпълнение на задачи.

#### 6.3. Тестване

Когато премине изпълнението на дефинираните задачи следва тестване (и корекции при откриване на грешки и несъответствия) и внедряване на новата версия.

Тестването се състои от две стъпки, който задължително трябва да бъдат преминати успешно:

- самостоятелно тестване коректно ли функционират нововъведенията в самостоятелен режим на работа.
- групово тестване коректно ли си взаимодействат нововъведенията спрямо останалите компоненти в системата, като под група може да се разбира модул, под модул, задача или под задача.

При откриване на грешки, на коя да е от изброените стъпки, те се отстраняват и системата отново бива подлагана на тест, след което се преминава към внедряване (Фиг. 5.2).

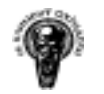

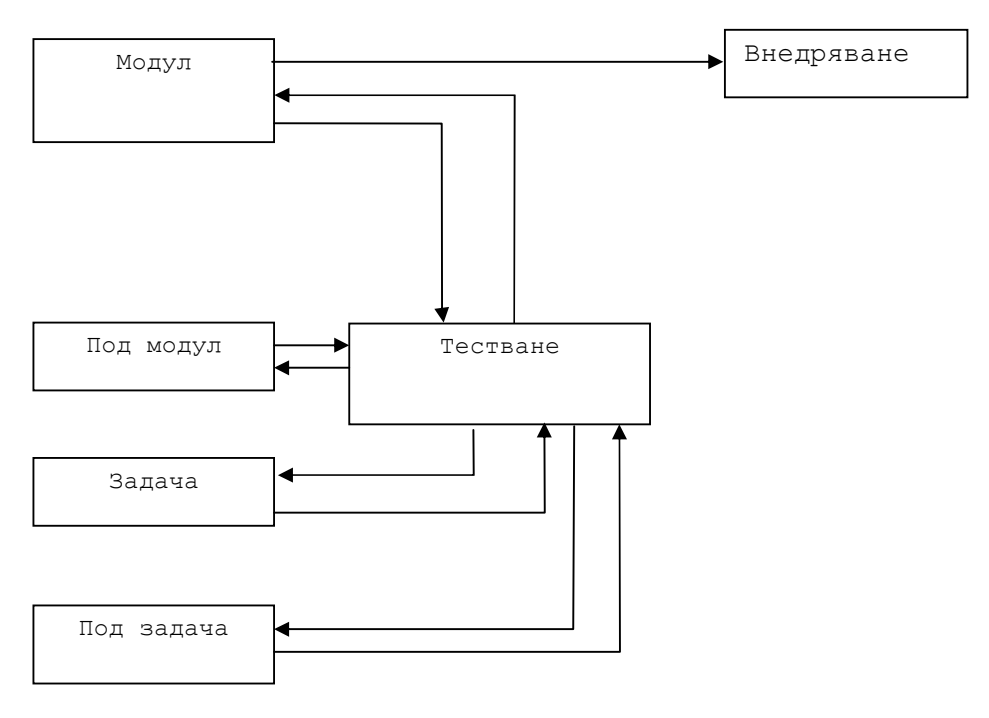

#### Фиг. 6.3. Тестване на изпълнена задача и внедряване

#### 6.4. Внедряване

Внедряването на системата следва стъпките на разработване и тестване на отделните модули, т.е. липсва цялостно внедряване, а е разбито на пускане в експлоатация на отделни модули и под модули на системата.

## 6.4.1. Компютърна архитектура за работа на приложението (Deployment architecture)

Компютърна архитектура за работа на приложението е съставена от компютър играещ ролята на сървър с инсталиран и конфигуриран Microsoft SQL Server 2000 и Windows 2003 Small Business Server.

Единствените изисквания към конфигурирането на системата са Microsoft SQL Server да е видим в локалната мрежа, да има създаден потребител в Microsoft SQL Server с права за селектиране, въвеждане и корекция на данни в базата и споделена папка(shared directory) на компютърът сървър с права за четене.

На така конфигурираната система се разполагат Java класовете (в споделената папка) за да са достъпни в локалната мрежа.

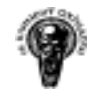

## 6.4.2. Изискване към клиентските компютри

За работата на приложението е необходимо на клиентските компютри да бъде инсталиран JRE 1.5. или по висока версия на JRE и да бъде приложен файл стартиращ приложението.

Приложението се стартира от Java изпълним файл, при изпълнението на който се създава нов процес, в който се задава пътят до библиотеките и главният пакет от класове на приложението.

Кодът на програмата, стартираща приложението, е показан в Листинг 5.1.

```
import javax.swing.JFrame; 
import javax.swing.JOptionPane; 
public class run { 
     public run() { 
 } 
     public static void main(String args[]){ 
         try{ 
            String lib path = "f://class lib path/";
            String app_path = "f://classlib_path/app.jar";
             String content = 
                   "java.exe -Djava.ext.dirs=\"" + 
                   lib_path + "\vee"" + " -jar \vee"" +
                   app\_path + "\\";
             Runtime run = Runtime.getRuntime(); 
             run.exec(content); 
 } 
         catch(Exception e){ 
             JOptionPane.showMessageDialog( 
                   new JFrame("Error"), e.getMessage(),
                   "Error",JOptionPane.ERROR_MESSAGE); 
                    System.exit(0); 
 } 
     } 
}
```
Листинг 6.4. Код на програмата стартираща приложението

# Част 7 Заключение

Системата за управление на стоки и поръчки е успешно завършена, а поставените изисквания от поръчителите са реализирани. Резултатите от прилагането на системата са идентификация и автентификация на потребителите на системата и по-добра отчетност на действията им, подобряване управлението на поръчките, ускоряване на финансовите приключвания – месечни и годишни, увеличаване броя на навременните доставки и обслужването (предимно на дистрибуторите), подобряване на отчетността и достъпа до оперативната и управленската информация, което подобрява контролът във фирмата и качеството на изпълнение на дейността.
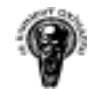

След приключване на основните модули в системата са извършени редица подобрения – възможност потребител на системата да смени потребителската си парола, избор на принтер по подразбиране, различен от зададеният в Control Panel, промяна на езикът на менютата в програмата (от Английски на Немски) и др. Добавен е модул за "Remote Data Export", чрез който се генерират (към административен Уеб сайт на фирмата, достъпен само за провизионери) XML документи от, които се произвеждат PDF документи съдържащи информация за комисионни, анализи и друга полезна информация.

Като следващият етап в развитието и е, тя да бъде достъпна за работа в Интернет, така че обработката да данните да става централизирано и те да достъпни до управленския състав в реално време.

Избраният подход за развитието на системата е чрез Java Web Start(JWS)/Java Network Language Protocol(JNLP) за пренос на приложението, Java Server Pages за комуникация между клиентът и данните и Microsoft SQL Server 2005 за хранилище на данните.

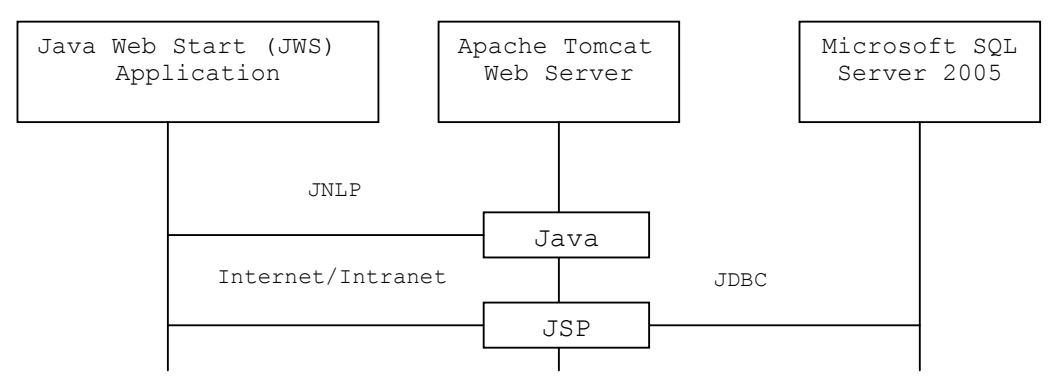

Фиг. 7.1. Примерен подход за реализиране на JWS приложение.

Към дипломната работа прилагам малка Java Swing система, реализираща този подход за достъп и обработка на данните.

В процес на разработка е и модул "Mobile Reports", чрез който различните типове клиенти да имат достъп до полезна за тях информация, използвайки мобилните се телефони.

## Използвана литература

1. Andrews, Mark. "Accessibility and the Swing Set." The Swing Connection, Sun Microsystems,1999.

2. Andrews, Mark. "Getting Started with Swing." The Swing Connection, Sun Microsystems,1998.

3. Andrews, Mark. "Introducing Swing Architecture." The Swing Connection, Sun Microsystems,1998.

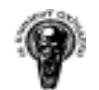

4. Drye, Stephen and William Wake. Java Foundation Classes: Swing Reference. Manning Publications, 1999.

5. Eckstein, Robert, Marc Loy and Dave Wood. Java Swing. O'Reilly & Associates, 1998.

6. Fowler, Amy. "Mixing Heavy and Light Components." The Swing Connection, Sun Microsystems, 1998.

7. Geary, David. Graphic Java 2, Mastering the JFC: AWT (Sun Microsystems Press Java Series). Prentice Hall, 1999.

8. Professional SQL Server Programming, Robert Vieira, Wrox Pres, 2000. Mastering SQL, Мартин Грубер, Софтпрес, 2000г.

9. SQL Ръководство на програмиста, Forrest Houlette (Форест Хулет) Софтпрес 2001г..

10. http://www.cio.bg CIO – Информационни технологии за ефективното управление на бизнеса – ERP, CRM, CAD-CAM, GIS

11. http://idg.bg IDG.BG